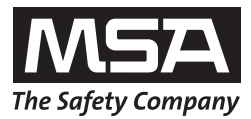

# **Manual de funcionamiento EVOLUTION 6000**

**Cámara de Imagen Térmica**

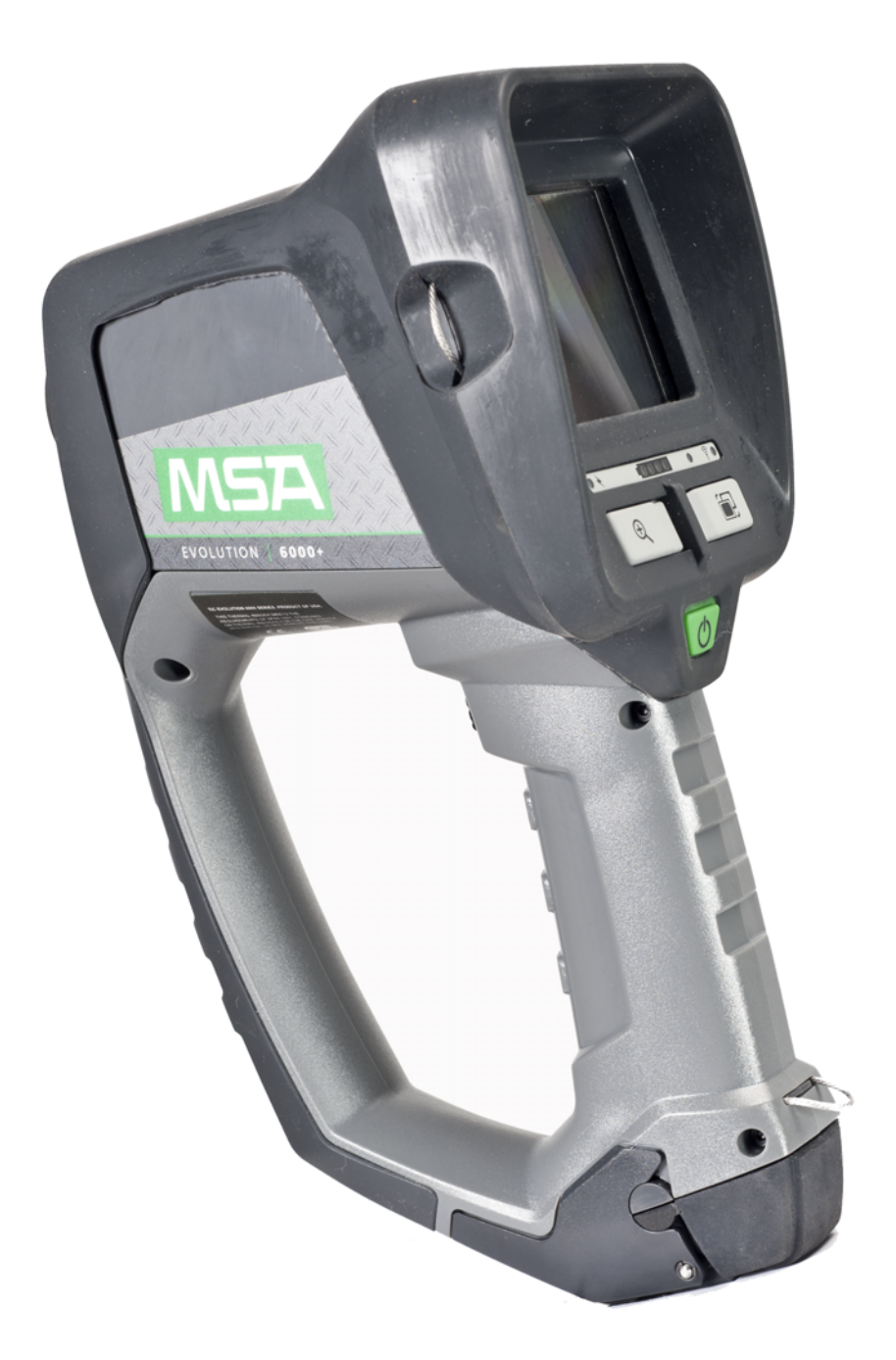

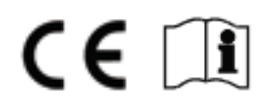

N.º de referencia: 10129292/02

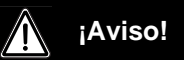

Lea este manual con especial atención antes de utilizar el instrumento. La cámara de imagen térmica funcionará según lo previsto únicamente si se utiliza y mantiene conforme a las instrucciones del fabricante. De lo contrario, el rendimiento no será el previsto y las personas que confían en esta cámara de imagen térmica para su seguridad podrían sufrir lesiones personales graves o letales.

© MINE SAFETY APPLIANCES COMPANY 2013 - Reservados todos los derechos

Este manual está disponible en Internet en: **www.msasafety.com**

# Índice

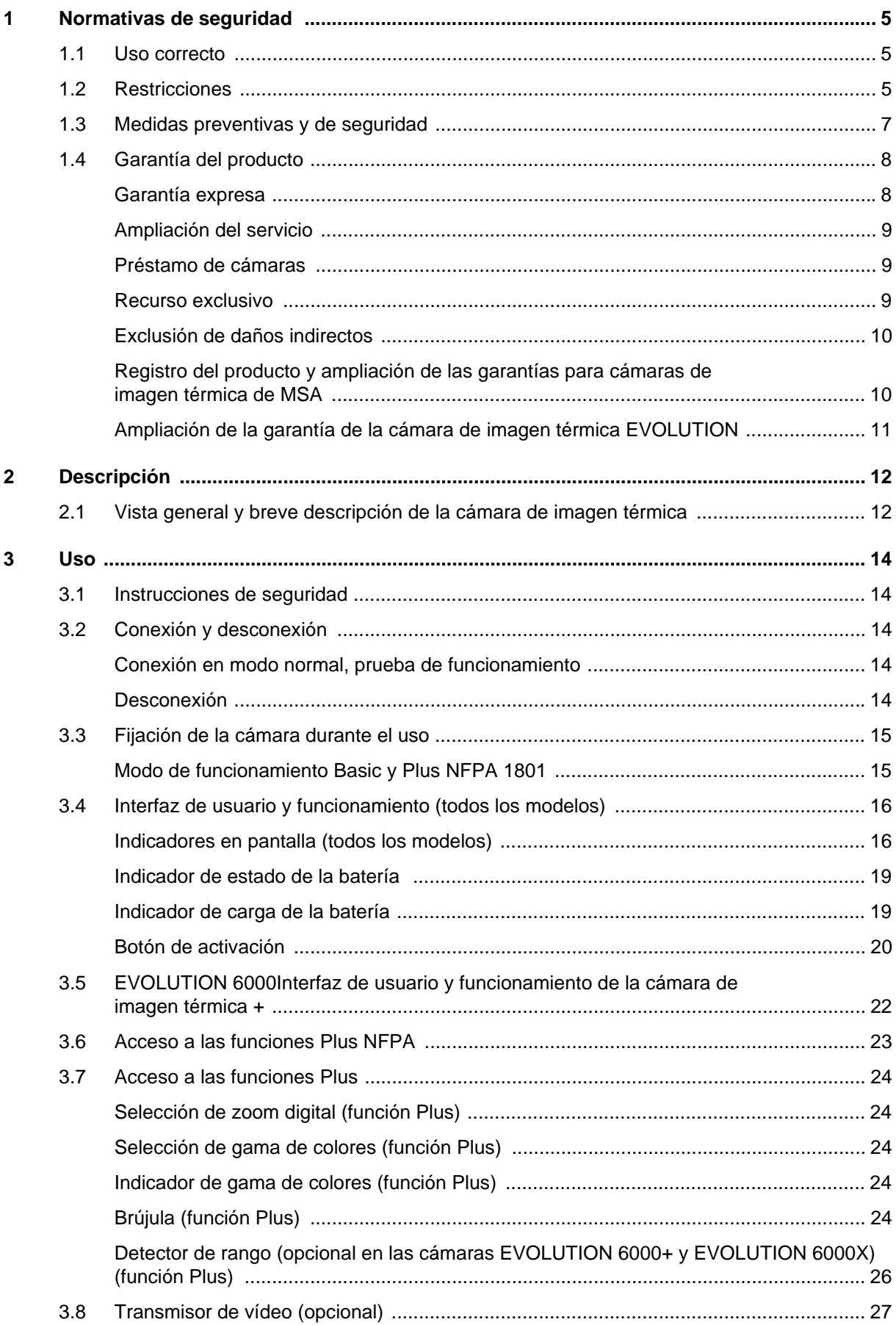

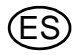

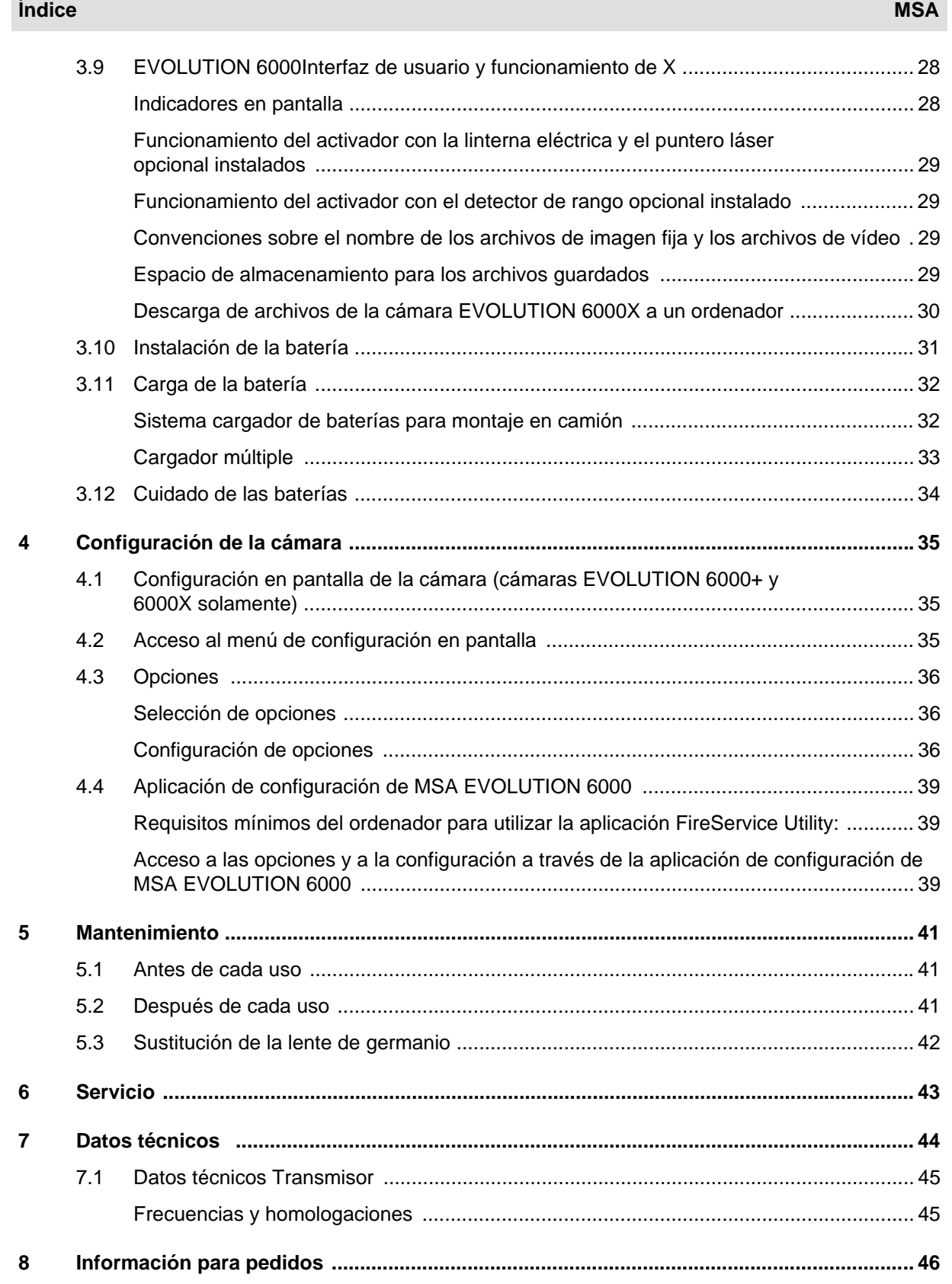

# <span id="page-4-0"></span>**1 Normativas de seguridad**

### <span id="page-4-1"></span>**1.1 Uso correcto**

Este manual incluye instrucciones de funcionamiento detalladas para toda la serie EVOLUTION 6000 Cámara de Imagen Térmica (cámaras de imagen térmica), incluyendo los modelos de cámara EVOLUTION 6000, EVOLUTION 6000+ y EVOLUTION 6000X, en adelante denominados cámara. Cada cámara está diseñada para guiar a los bomberos en caso de que la visibilidad sea reducida debido al humo o a la oscuridad.

Las cámaras están diseñadas para soportar situaciones de extinción de incendios con calor, llamas, salpicaduras de agua e impactos frecuentes habituales para los bomberos. Es posible que otro tipo de situaciones provoquen daños en la cámara y ésta deje de funcionar. No se recomienda utilizar la cámara durante periodos prolongados en situaciones de mucho calor.

La cámara de imagen térmica no sustituye a las técnicas y medidas de prevención estándar. El usuario debe asegurarse de que los procedimientos operacionales estándar se sigan observando y manteniendo mientras se utiliza la cámara de imagen térmica.

La cámara de imagen térmica se puede utilizar con los siguientes propósitos:

- Evaluación inicial de la situación
- Localización de la base del fuego
- Determinación de la extensión del fuego
- Determinación de los puntos de entrada y ventilación
- Detección de los peligros de flashover
- Misiones de búsqueda y rescate
- Situaciones de manejo de materias peligrosas
- Revisión general
- Planificación previa/Códigos inspección del incendio
- Asistencia al trabajo policial
- Navegación del vehículo de respuesta (oscuridad o humo denso)

# <span id="page-4-2"></span>**1.2 Restricciones**

El uso de la cámara de imagen térmica no es adecuado para las siguientes aplicaciones:

- Aunque la cámara es impermeable, el sistema no proporciona imágenes térmicas bajo el agua.
- Asimismo, la cámara no proporciona imágenes a través del cristal, del agua o de superficies brillantes que afectan al sistema de igual forma que los espejos.
- La cámara no mejora la visión del usuario. Sigue siendo necesario el uso de gafas correctoras.

Para utilizar este producto, es imprescindible leer y cumplir lo que se describe en este manual de funcionamiento, en especial, las instrucciones de seguridad, así como la información relativa al uso y al funcionamiento del mismo. Además, para utilizar el equipo de forma segura debe tenerse en cuenta la reglamentación nacional aplicable en el país del usuario.

Un uso diferente o fuera de esta especificación será considerado como no conforme al uso correcto. Esto mismo se aplica, de forma especial, a las modificaciones no autorizadas del producto y a los trabajos de puesta en funcionamiento que no hayan sido llevados a cabo por MSA o por personal autorizado.

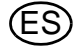

Las garantías ofrecidas por Mine Safety Appliances Company con respecto al producto quedarán sin efecto si este no se utiliza y se mantiene de acuerdo con las instrucciones del presente manual. Protéjase usted mismo y a otras personas cumpliendo dichas instrucciones. Recomendamos a nuestros clientes que se pongan en contacto con nosotros por escrito o mediante llamada telefónica en relación a este equipo, antes de su uso o en caso de necesitar cualquier información adicional relativa al uso o a las reparaciones del mismo. En horario laboral normal, llame al 1-877-MSA-FIRE en EE.UU.

Esta cámara contiene baterías y electrónica. Deséchela o recíclela de conformidad con todos los reglamentos federales, estatales y locales vigentes.

Por orden del Departamento de Comercio de EE.UU., en colaboración con el Departamento de Estado de EE.UU. y DOD, esta cámara de imagen térmica no puede revenderse, reexportarse, transferirse ni trasladarse de otra manera del país indicado como ubicación de un uso final en el extranjero, ya sea con su formato original o tras haber sido incorporada en otros artículos finales, sin el consentimiento previo y por escrito del Departamento de Comercio de EE.UU. El incumplimiento de este reglamento puede dar lugar a sanciones y/o condena de prisión.

#### <span id="page-6-0"></span>**1.3 Medidas preventivas y de seguridad**

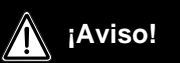

- (1) El usuario debe contar con formación y estar familiarizado con el funcionamiento correcto y las limitaciones de la cámara de imagen térmica antes de su uso. Se recomienda utilizar el equipo en ejercicios de simulación controlados antes de utilizarlo en situaciones reales de emergencia. El uso indebido del equipo en entornos peligrosos puede provocar lesiones personales graves o incluso la muerte.
- (2) Durante el uso, no confíe en la cámara de imagen térmica como único medio de navegación ni omita las prácticas estándar de navegación para extinción de incendios. Aunque el sistema proporciona imágenes en entornos oscuros y con humo, es posible que el usuario se desoriente o se pierda en tales entornos si el sistema deja de funcionar.
- (3) La mayoría de dispositivos electrónicos dejan de funcionar a un límite de temperatura elevada determinado. Las pruebas realizadas con las cámaras de imagen térmica de la serie EVOLUTION 6000 indican que proporcionan una imagen adecuada cuando están expuestas a una temperatura ambiente de aproximadamente 120°C (248°F) durante 20 minutos. La exposición a condiciones que superen las indicadas provoca el deterioro y la pérdida de la imagen.
- (4) Este equipo es adecuado para su uso en ubicaciones de Clase I, división 2, grupos A, B, C y D o en entornos no peligrosos (equivalencia con área industrial ATEX, equipos de grupo II, zona 2, grupo de gas IIB).
- (5) Esta cámara de imagen térmica no está clasificada como "intrínsecamente segura". No utilice el sistema en entornos o atmósferas donde la carga estática o las chispas puedan provocar explosiones.
- (6) Antes de acceder a un entorno hostil, compruebe la cámara de imagen térmica según lo establecido en las instrucciones a fin de verificar que funciona correctamente. Después de cada uso, inspeccione la cámara para determinar si requiere de mantenimiento.
- (7) La exposición a temperaturas altas durante un periodo de tiempo prolongado puede causar la degradación o la pérdida de la imagen térmica. Evite la saturación de calor o la sobreexposición del equipo. Si observa una degradación de la imagen térmica, retire inmediatamente el equipo del entorno de calor intenso y permita que se enfríe hasta que la imagen térmica vuelva a la normalidad. De lo contrario, el sistema puede dejar de funcionar.
- (8) No marque la cámara con sellos, etiquetas, pintura u otros métodos. El uso de tales marcas puede interferir con el uso de la cámara o bien constituir un peligro de inflamabilidad.
- (9) Las baterías de repuesto deben ser conformes a los márgenes y la configuración de las baterías suministradas con la cámara. El uso de baterías no homologadas puede provocar que el sistema deje de funcionar.
- (10) Use únicamente cargadores de baterías facilitados por MSA para su uso con este equipo; otros tipos de cargadores pueden dañar la unidad de baterías y el equipo. Elimine las baterías conforme a la legislación local sobre salud y seguridad.
- (11) No retire la cubierta o carcasa de la cámara de imagen térmica. Del mantenimiento de la cámara debe hacerse cargo exclusivamente el personal autorizado.

# **SI SE HACE CASO OMISO DE ESTA ADVERTENCIA, PODRÍAN PRODUCIRSE LESIONES GRAVES O LA MUERTE.**

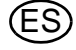

# **¡Atención!**

- (1) Antes del uso, asegúrese de que la batería esté completamente cargada. Si no está cargada completamente, la cámara no funcionará durante todo el periodo de tiempo especificado. Supervise el nivel de la batería durante el uso y salga inmediatamente del área peligrosa en caso de observar una advertencia de batería baja.
- (2) La radiación electromagnética (transmisiones de radio) puede causar interferencias. Reduzca al mínimo las transmisiones de radio si producen una interferencia excesiva.
- (3) Para evitar el empañamiento del visor, el usuario puede cubrir el visor y la ventana con material antiempañamiento de MSA (MSA P/N 13016).
- (4) No apunte la cámara de imagen térmica directamente hacia el sol, ya que se puede dañar el detector.
- (5) No deje caer la cámara de imagen térmica. Aunque la cámara está diseñada para soportar los impactos normales que se producen en la extinción de incendios, tales impactos pueden alterar el enfoque o dañar la unidad.

# **SI SE HACE CASO OMISO DE ESTAS PRECAUCIONES, PODRÍAN PRODUCIRSE LESIO-NES PERSONALES O DAÑOS MATERIALES.**

**NOTA:** Las pruebas a las que se ha sometido el equipo han determinado la conformidad del mismo con los límites de un dispositivo digital de clase B, de acuerdo con la parte 15 de las regulaciones estadounidenses FCC. Estos límites están diseñados para proporcionar una protección adecuada contra interferencias perjudiciales en un entorno comercial. Este equipo genera, utiliza y puede irradiar radiofrecuencia y, si no se instala según este manual de instrucciones, puede provocar interferencias perjudiciales para las radiocomunicaciones. Sin embargo, no se garantiza que no se producirán interferencias en determinadas instalaciones. Si este equipo provoca interferencias en la recepción de radio o televisión, que puedan identificarse activando y desactivando el equipo, se recomienda al usuario que intente corregir las interferencias tomando una o varias de las siguientes medidas:

- Reorientar o reubicar la antena de recepción
- Aumentar la distancia entre el equipo y el receptor
- Conectar el equipo a una salida o a un circuito distintos a la salida a la que está conectado el equipo
- Si necesita ayuda, consulte con el distribuidor o con un técnico especialista en radio/TV.

### **Canadá:**

Este aparato digital de clase B cumple con la normativa canadiense ICES-003.

### <span id="page-7-0"></span>**1.4 Garantía del producto**

### <span id="page-7-1"></span>**Garantía expresa**

MSA garantiza que este producto y sus accesorios están libres de defectos mecánicos o fallos de funcionamiento según lo establecido en la tabla situada abajo, siempre y cuando se hayan instalado, se utilicen y se mantengan de conformidad con las instrucciones y/o recomendaciones indicadas en las instrucciones suministradas con el equipo. MSA queda exento de toda obligación contraída bajo esta garantía si personas distintas a las de su propio personal o a las del servicio autorizado realizasen reparaciones o modificaciones. Ningún agente, empleado o representante

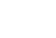

ES

de MSA tiene autoridad alguna para vincular a MSA a ninguna declaración, representación o garantía concerniente a los artículos vendidos y, salvo en el caso de que una declaración, representación o garantía ofrecida por un agente, empleado o representante se incluya de forma específica en el contrato escrito para los artículos vendidos, no será exigible por parte del usuario final original. MSA no garantiza los componentes o accesorios que no hayan sido fabricados por MSA, aunque transferirá al usuario final original todas las garantías del fabricante de dichos componentes. ESTA GARANTÍA SUSTITUYE A CUALQUIER OTRA GARANTÍA, YA SEA EXPRESA, IMPLÍCI-TA U OBLIGATORIA, Y SE LIMITA ESTRICTAMENTE A LOS TÉRMINOS DE ESTE DOCUMEN-TO. MSA RENUNCIA ESPECÍFICAMENTE A TODA RESPONSABILIDAD DE CUALQUIER GARANTÍA DE COMERCIABILIDAD O DE IDONEIDAD PARA UN FIN DETERMINADO.

Los productos que cubre esta garantía expresa con las cámaras de imagen térmica EVOLUTION 6000, EVOLUTION 6000+ y EVOLUTION 6000X. Todos los periodos de garantía indicados a continuación son a partir de la fecha de venta al usuario final original, salvo en el caso de que se especifique lo contrario.

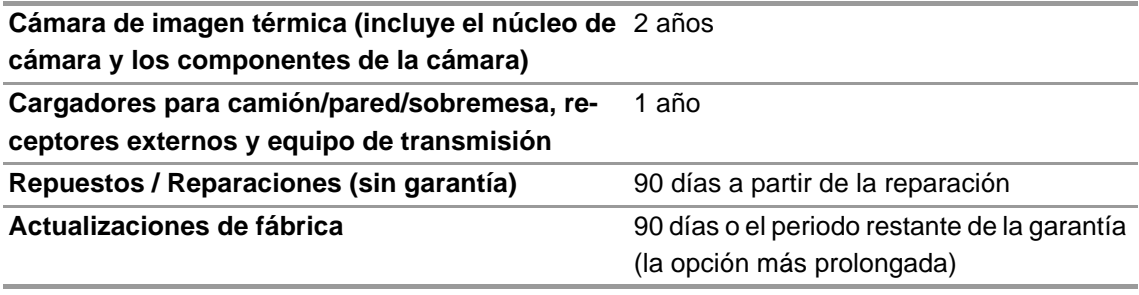

#### <span id="page-8-0"></span>**Ampliación del servicio**

MSA ofrece un contrato de ampliación del servicio para cámaras de imagen térmica bajo pedido del cliente. Consulte los detalles en la página siguiente de este manual.

Póngase en contacto con el Servicio al cliente de extinción de incendios de MSA (en EE.UU.: 1-800-MSA-2222) si desea obtener más información o solicitar este servicio.

> Para obtener información sobre la disponibilidad fuera de EE.UU., póngase en contacto con su representante local de MSA (véase la contraportada de este manual).

#### <span id="page-8-1"></span>**Préstamo de cámaras**

MSA ofrece un programa de préstamo de cámaras para clientes cuando se considere necesario (plazo de reparación ampliado, sustitución de equipos críticos, etc.). El modelo de préstamo no necesariamente será el modelo exacto al que sustituya. Póngase en contacto con el Servicio al cliente de extinción de incendios de MSA (1-800-MSA-2222 en EE.UU.) si desea obtener más información o solicitar este servicio.

#### <span id="page-8-2"></span>**Recurso exclusivo**

Se acuerda de forma expresa que el remedio único y exclusivo del usuario final original, por incumplimiento de la anterior garantía, por cualquier conducta dolosa de MSA o por cualquier otra causa de acción, será la reparación y/o cambio a criterio de MSA, de cualquier equipo o pieza del mismo que, tras haber sido examinado por parte de MSA, se haya probado como defectuoso. El equipo y/o las piezas de sustitución se suministrarán de forma gratuita al usuario final original, F.O.B. en el destino indicado por el usuario final original. El incumplimiento de MSA de reparar satisfactoriamente cualquier producto no conforme no será causa de la pérdida del propósito esencial del remedio aquí establecido.

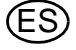

<span id="page-9-0"></span>El usuario final original entiende y acepta específicamente que, bajo ninguna circunstancia, MSA será responsable ante el usuario final original por los daños o las pérdidas económicas, especiales, incidentales o resultantes de ninguna clase, incluida pero sin limitarse a ella, la pérdida de beneficios anticipados y cualquier otra pérdida causada por la falta de operatividad de los productos. Esta exclusión se aplica a las reclamaciones por incumplimiento de la garantía, conducta dolosa o cualquier otra causa de acción contra MSA.

#### <span id="page-9-1"></span>**Registro del producto y ampliación de las garantías para cámaras de imagen térmica de MSA**

Gracias por adquirir una cámara de imagen térmica de MSA. Registre sus productos en MSA a fin de optimizar el procesamiento de cualquier reclamación de la garantía y recibir información acerca de actualizaciones de productos y nuevos productos. Registre su cámara online o adquiera una ampliación de la garantía en **www.MSASafety.com/register**.

MSA exige que la cámara y los accesorios se instalen, se utilicen y/o se mantengan conforme a lo especificado en las instrucciones del producto. Todas las cámaras de imagen térmica y los accesorios enviados para la realización de reparaciones en garantía serán sometidos a inspección de señales de manipulación agresiva o funcionamiento no conforme a las especificaciones establecidas en las instrucciones. La garantía cubre exclusivamente los defectos materiales y/o los fallos de funcionamiento. La garantía no cubre las reparaciones o la mano de obra necesaria para el desgaste normal, cuya responsabilidad recae en el usuario final original.

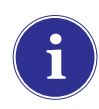

Para obtener información sobre la disponibilidad fuera de EE.UU., póngase en contacto con su representante local de MSA (véase la contraportada de este manual).

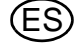

#### <span id="page-10-0"></span>**Ampliación de la garantía de la cámara de imagen térmica EVOLUTION**

La ampliación de la garantía debe procesarse para CADA cámara de imagen térmica.

Solicite online una ampliación de la garantía de su cámara de imagen térmica de MSA en **www.MSASafety.com/register** o llamando al teléfono (en EE.UU.: 1-800-MSA-2222; en otros países: póngase en contacto con nosotros a través de los datos de contacto indicados en la última página de este manual).

- Las solicitudes de ampliación de la garantía DEBEN realizarse durante los 6 primeros meses a partir de la fecha de fabricación. Los tres últimos caracteres (MAA, o "mes-año-año") del número de serie de la cámara de imagen térmica (ubicado en el compartimiento de la batería de la cámara de imagen térmica) indican este periodo de tiempo (XX-XXXX-MAA).
- La ampliación de la garantía está disponible para un periodo máximo de 36 meses a partir de la fecha de caducidad de la garantía estándar. Seleccione la ampliación de la garantía entre las opciones de uno, dos o tres años.
- Tarifas de ampliación de la garantía: un año =  $1.000,00$  \$, dos años =  $2.250,00$  \$ y tres años = 3.750,00 \$.
- El plazo de ampliación de la garantía y el plazo de la garantía estándar comienzan a partir de la fecha de compra por parte del usuario final.
- El programa de ampliación de la garantía es aplicable solamente a las cámaras de imagen térmica de MSA. No cubre las baterías consumibles, los cargadores de batería ni los accesorios.

NOTA: Este manual únicamente contiene una descripción general de los productos mostrados. Si bien se describen los usos y funciones de los productos, estos no deben emplearse bajo ningún concepto por personas sin la formación o cualificación pertinentes y sin haber leído y comprendido en su totalidad las instrucciones del producto, incluidas las indicaciones de advertencia y precaución proporcionadas. Únicamente estas instrucciones contienen la información completa y detallada relativa al uso y al cuidado correctos de estos productos.

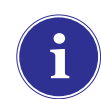

Para obtener información sobre la disponibilidad fuera de EE.UU., póngase en contacto con su representante local de MSA (véase la contraportada de este manual).

# <span id="page-11-0"></span>**2 Descripción**

<span id="page-11-1"></span>**2.1 Vista general y breve descripción de la cámara de imagen térmica**

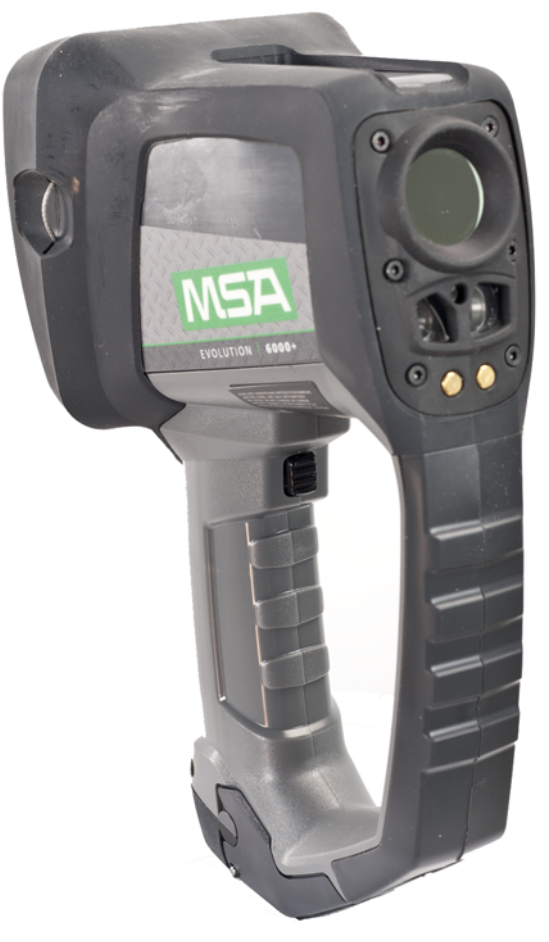

*Fig. 1 La cámara EVOLUTION 6000*

#### **Todas las cámaras de imagen térmica de la serie EVOLUTION 6000:**

- Están equipadas con un sensor térmico microbolómetro sin refrigeración de 320 x 240 píxeles que proporciona imágenes nítidas de alta resolución.
- Están equipadas con un monitor de alta definición con pantalla plana.
- Están equipadas con linterna eléctrica y puntero láser integrados.
- Son resistentes al polvo e impermeables en inmersiones breves bajo el agua hasta una profundidad de 3 pies (1 m), según las especificaciones IP 67.
- Se pueden configurar a través de un ordenador de sobremesa con nuestro software FireService Utility.
- Están disponible con diversas opciones de transporte y de fijación.

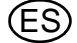

#### **Además de las características indicadas arriba, la cámara de imagen térmica EVOLUTION 6000+:**

- Está equipada con zoom digital 2X/4X.
- Está equipada con hasta cinco gamas de colores seleccionables por el usuario e imágenes estándar en "calor blanco".
- Incluye una brújula de estado sólido para ayudar a la navegación.
- Ofrece un detector de rango láser opcional para medir las distancias con precisión (si se selecciona esta opción, reemplaza la linterna eléctrica y el puntero láser).
- Ofrece un sistema de transmisión de vídeo de dos canales totalmente integrado de 2,4 GHz (o 2,1 GHz, según la legislación local).
- Se puede configurar a través de un ordenador de sobremesa con el software FireService Utility de MSA.

# **Nuestra cámara más avanzada, la cámara de imagen térmica EVOLUTION 6000X, ofrece todas estas prestaciones y además incluye:**

- Un sistema de grabación de vídeo totalmente integrado con capacidad de descarga USB
- La capacidad de obtener, almacenar y descargar imágenes fijas a través de la conexión USB integrada.

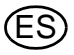

# <span id="page-13-0"></span>**3 Uso**

# <span id="page-13-1"></span>**3.1 Instrucciones de seguridad**

### **Compruebe las baterías antes y durante el uso**

Compruebe que las baterías se encuentran totalmente cargadas antes de utilizar la cámara. Si no lo están, no se obtendrá el tiempo nominal de funcionamiento. Compruebe también el nivel de la batería durante el uso.

Para obtener más información sobre la carga $\rightarrow$  capítulo [3.11](#page-31-0).

### <span id="page-13-2"></span>**3.2 Conexión y desconexión**

### <span id="page-13-3"></span>**Conexión en modo normal, prueba de funcionamiento**

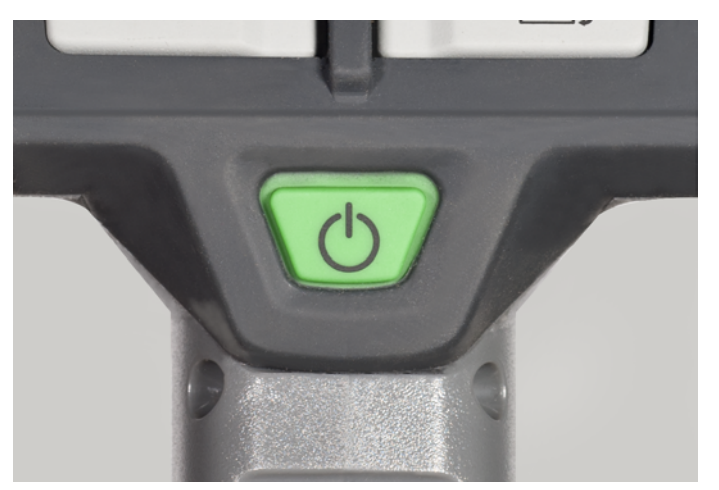

*Fig. 2 Botón de ON/OFF (conexión/desconexión)*

- (1) Pulse el botón ON/OFF de color verde durante aprox.1 segundo.
	- En 5 segundos, la cámara lleva a cabo una comprobación automática de la electrónica del sensor.
	- $\triangleright$  Los LEDs de estado situados debajo de la pantalla se iluminan de acuerdo con el estado de la batería ( $\rightarrow$  sección [Indicador de estado de la batería](#page-18-0) página [19](#page-18-0)).
	- $\triangleright$  Se muestra brevemente la versión de software actual.
	- Después de varios segundos, aparece una imagen térmica en la pantalla.
- (2) Función de comprobación de la cámara:
	- Apunte con la cámara hacia un objeto o persona hasta que la imagen térmica aparezca en la pantalla.
	- La cámara ya está lista para el uso.

#### <span id="page-13-4"></span>**Desconexión**

- (1) Mantenga presionado el botón de CONEXIÓN / DESCONEXIÓN durante aprox. 3 segundos hasta que todos los indicadores LED se apaguen.
- (2) Cuando todos los indicadores LED se hayan apagado, suelte el botón de CONEXIÓN / DESCONEXIÓN.
	- La cámara ya está desconectada.

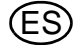

#### **MSA AUER Uso**

#### <span id="page-14-0"></span>**3.3 Fijación de la cámara durante el uso**

Es posible fijar la cámara al usuario de distintas maneras utilizando uno de los cables de fijación retráctiles.

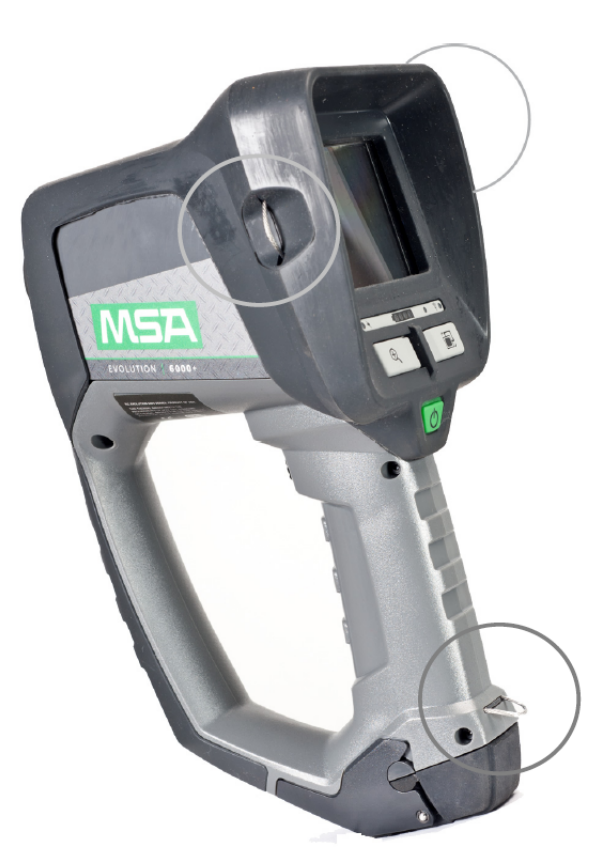

*Fig. 3 Ubicaciones del cable de fijación* Para utilizar los cables de fijación:

- (1) Tire hacia fuera del cable de resorte para separarlo del cuerpo de la cámara.
- (2) Pase un mosquetón o un dispositivo de fijación similar por el bucle del cable.
- (3) Suelte el cable.
	- $\triangleright$  Los muelles internos tiran de forma automática de los cables de fijación al interior de la carcasa de la cámara a fin de minimizar el riesgo de atascos.

#### <span id="page-14-1"></span>**Modo de funcionamiento Basic y Plus NFPA 1801**

Algunos modelos de cámara Evolution 6000 son conformes a *la norma NFPA 1801 sobre cámaras de imagen térmica para la extinción de incendios; edición 2013*. Véase la información sobre homologaciones en la etiqueta ubicada en la parte inferior de la carcasa de la cámara. La norma NFPA 1801 describe un "modo Basic" requerido común a todas las cámaras de imagen térmica que son conformes a ella. Además, permite el funcionamiento de un "modo Plus" que, al acceder al él, suministra una serie de funciones y opciones prácticas para los bomberos que hayan recibido formación sobre su uso.

La cámara EVOLUTION 6000 siempre funciona en el "modo básico" definido en la norma NFPA 1801. Las cámaras EVOLUTION 6000+ y EVOLUTION 6000X, en cambio, ofrecen las funciones del "modo Plus". Véase el capítulo [3.6](#page-22-0) para obtener más información acerca de cómo acceder al modo Plus.

Las cámaras de imagen térmica no conformes con NFPA EVOLUTION 6000+ y EVOLUTION 6000X no disponen de "Modo Basic" y funcionarán de forma automática en "Modo Plus" al conectar la cámara.

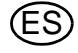

# <span id="page-15-0"></span>**3.4 Interfaz de usuario y funcionamiento (todos los modelos)**

Las siguientes características y funciones son comunes a todos los modelos de cámara. Es posible encontrar más información acerca de las instrucciones de funcionamiento y la interfaz de usuario de la cámara EVOLUTION 6000+ en el capítulo [3.5](#page-21-0) y, para la cámara EVOLUTION 6000X, en el capítulo [3.9.](#page-27-0)

Es posible configurar a medida multitud de funciones utilizando la aplicación de extinción de incendios de MSA. La cámara EVOLUTION 6000+ y la cámara EVOLUTION 6000X también incluyen una función de configuración en pantalla que permite realizar cambios en la configuración básica sin necesidad de utilizar un ordenador. Véase el capítulo [4](#page-34-0) para obtener más información.

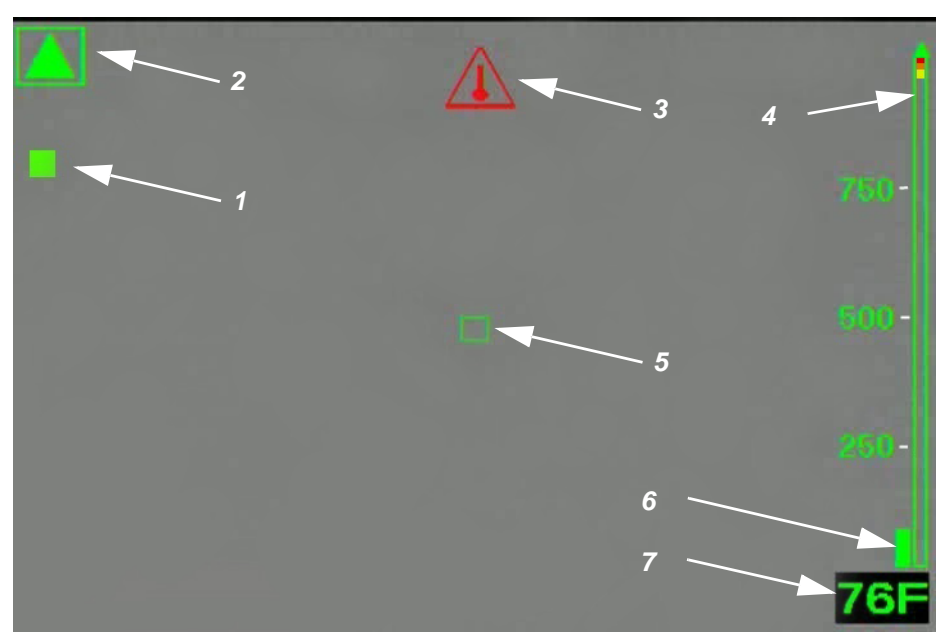

### <span id="page-15-1"></span>**Indicadores en pantalla (todos los modelos)**

<span id="page-15-2"></span>*Fig. 4 Indicadores en pantalla*

- *1 Indicador de obturación 5 Objetivo de temperatura digital*
- *2 Indicador del modo de baja sensibilidad 6 Barra indicadora de temperatura*
- *3 Indicador de sobretemperatura interna 7 Indicador digital de temperatura*
- *4 Barra de referencia de color*
- 
- 

# **Modo de alta y baja sensibilidad**

La cámara tiene un modo de alta sensibilidad y un modo de baja sensibilidad para poder mostrar las imágenes en diferentes rangos de temperatura.

- Al conectar la cámara, ésta se encuentra en el modo de alta sensibilidad.
- La cámara cambia de forma automática del modo de alta sensibilidad al modo de baja sensibilidad en caso de calor extremo (una parte significativa, 32% de los píxeles) en la imagen, de más de 140 °C.

En este caso, en la pantalla aparece un pequeño triángulo verde encima de la barra de referencia de color, que indica que la escala ha cambiado del modo de alta sensibilidad al modo de baja sensibilidad. Aparece un triángulo verde más grande en la esquina superior izquierda de la pantalla.

- La cámara cambia del modo de baja sensibilidad al modo de alta sensibilidad cuando el 89% de los píxeles presenta una temperatura inferior a 120 °C.

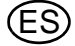

En el modo de baja sensibilidad, el rango dinámico de la cámara se amplia para que el usuario pueda distinguir más fácilmente objetos y personas en entornos con grandes rangos de temperatura. Este modo también evita el "color invertido". (El "color invertido" o sobresaturación se produce cuando un detector de imagen térmica está sujeto a demasiada energía térmica y, la imagen, que aparece como una nube blanca, ya no identifica detalles finos en la escena).

#### **Indicador de obturación**

Cuando la cámara está en funcionamiento, es necesario actualizar periódicamente el plano focal para que funcione correctamente. Esto se lleva a cabo a través de un mecanismo de obturación interno. Cuando la cámara se obtura, la imagen de la pantalla se congela temporalmente durante aproximadamente un segundo.

El indicador de obturación es un cuadrado verde que aparece en la esquina superior izquierda de la pantalla durante aprox. 3 segundos antes y durante el ciclo de obturación (pos. 1, fig. [4](#page-15-2), página [16](#page-15-2)).

La obturación se puede producir más frecuentemente cuando el calor es más intenso.

#### **Objetivo de temperatura digital/Indicador de temperatura digital**

El indicador de temperatura digital ofrece la temperatura numérica aproximada de un objeto en Fahrenheit o Celsius, en función de los ajustes de la cámara. Para medir la temperatura de un objeto, apunte la cámara de forma que el objetivo de temperatura digital (pos. 5, fig. [4](#page-15-2), página [16](#page-15-2)) del centro de la pantalla quede sobre el objeto cuya temperatura se vaya a medir.

NOTA: La temperatura mostrada es una media de los píxeles situados dentro de la casilla verde. Podría mostrarse una temperatura incorrecta si todos los píxeles no están en el objeto cuya temperatura se vaya a medir.

Rango de temperatura:

- -40°F (-40°C) a 1022°F (550°C) en el modo de baja sensibilidad y
- -40°F (-40°C) a 320°F (160°C) en el modo de alta sensibilidad.

La temperatura mostrada tiene como propósito facilitar al usuario una lectura de temperatura aproximada. Véase el capítulo [1](#page-4-0) para obtener información acerca de la precisión del indicador de temperatura digital.

#### **Barra indicadora de temperatura**

La barra indicadora de temperatura funciona con el indicador de temperatura digital con el fin de representar gráficamente la temperatura aproximada de un objeto situado en la casilla verde del centro de la pantalla.

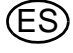

# **Barra de referencia de color**

La barra de referencia de color abarca temperaturas de 0°F (0°C) a 300°F (160°C) en el modo de alta sensibilidad y de 0°F (0°C) a 1000°F (600°C) en el modo de baja sensibilidad, y ofrece una temperatura de referencia para la barra indicadora de temperatura. La escala cambia de forma dinámica con un cambio del modo de sensibilidad. Sobre la escala aparece un triángulo verde que indica un modo de sensibilidad distinto al modo de alta sensibilidad.

- La escala también sirve a modo de referencia para la colorización de la imagen. Los segmentos amarillo, naranja y rojo de la barra corresponden a las temperaturas en las que se introduce la colorización en la cámara.

NOTA: La colorización se introduce a temperaturas distintas dependiendo de si la cámara está en modo de alta sensibilidad o de baja sensibilidad.

La barra de referencia de color solo es visible para las imágenes "calor blanco".

# **En el modo de alta sensibilidad**

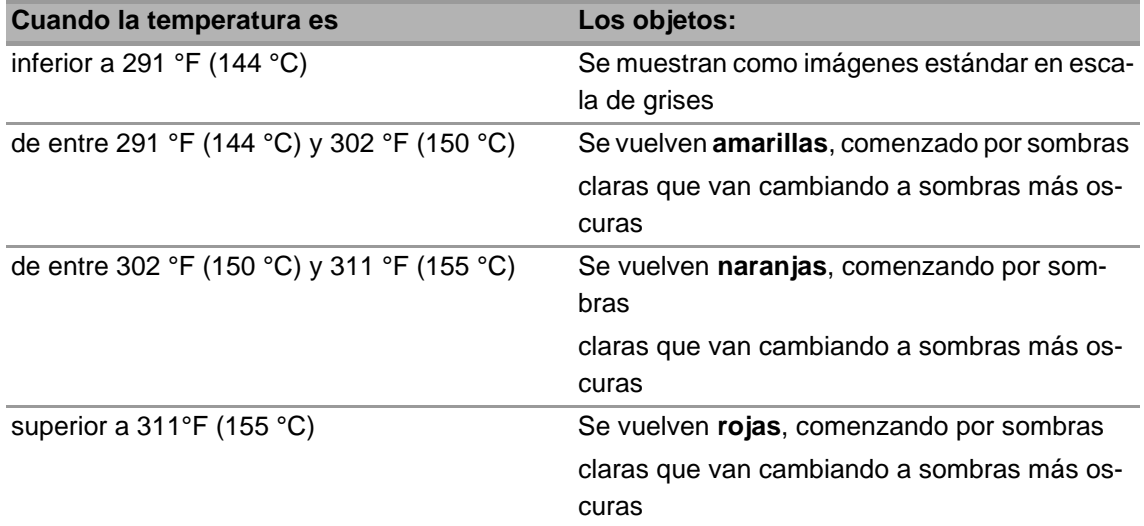

**En el modo de baja sensibilidad:**

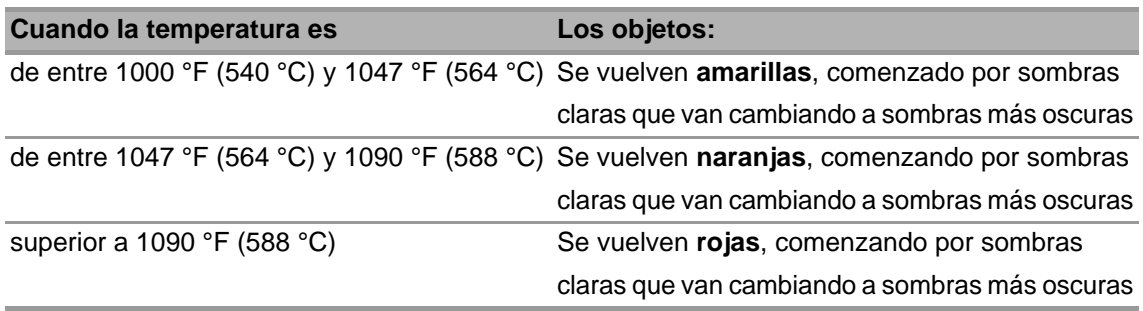

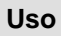

#### **Advertencia de sobretemperatura**

Una advertencia de sobretemperatura se activa cuando la electrónica del sistema interno alcanza los límites máximos recomendados para la temperatura de funcionamiento.

- En la parte superior central del área de la pantalla parpadea un indicador de color rojo cuando la cámara supera los límites térmicos de funcionamiento recomendados.

# **¡Aviso!**

La mayoría de dispositivos electrónicos dejan de funcionar a un límite de temperatura elevada determinado. Las pruebas realizadas EVOLUTION 6000 con la serie de cámaras de imagen térmica indican que proporcionan una imagen adecuada cuando están expuestas a una temperatura ambiente de aproximadamente 120°C (248°F) durante unos veinte minutos. La exposición a condiciones que superen las indicadas puede provocar el deterioro y la pérdida de la imagen.

Los valores de tolerancia térmica ambiental para la cámara se indican en el capítulo [1.](#page-4-0)

#### <span id="page-18-0"></span>**Indicador de estado de la batería**

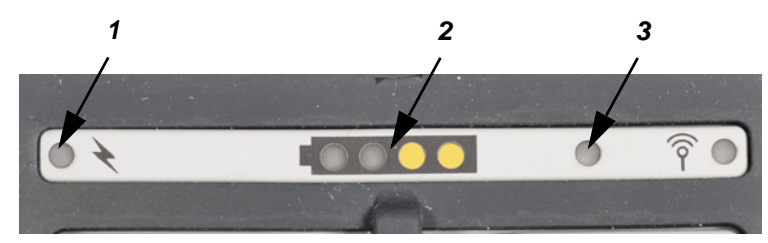

*Fig. 5 Indicadores en pantalla*

- *1 Indicador de carga de la batería 3 Indicador de brillo de la pantalla*
- 
- *2 Indicador de estado de la batería*

La capacidad restante de la batería se indica a través de 4 segmentos iguales:

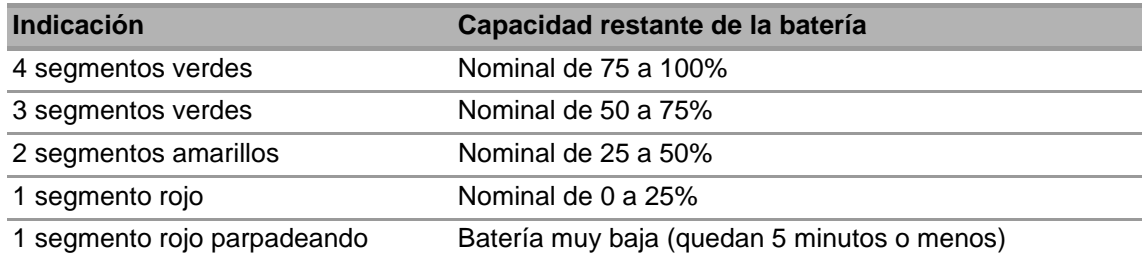

NOTA: Si el segmento rojo parpadea tres veces al conectar el equipo, significa que la batería es demasiado baja para que la cámara funciones y ésta se desconectará.

#### <span id="page-18-1"></span>**Indicador de carga de la batería**

Al colocar la cámara en el cargador opcional para vehículos, el indicador de carga muestra el estado de carga.

- El rojo indica que la batería se está cargando.
- El verde indica que ha finalizado la carga.

NOTA: Si el indicador no se enciende, significa que la cámara no tiene un contacto correcto con la base del cargador. Asegúrese de que la cámara esté correctamente instalada en el cargador y de que el cargador reciba alimentación. Limpie los contactos de carga de la batería situados en la parte delantera de la cámara, si es necesario.

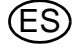

# <span id="page-19-0"></span>**Botón de activación**

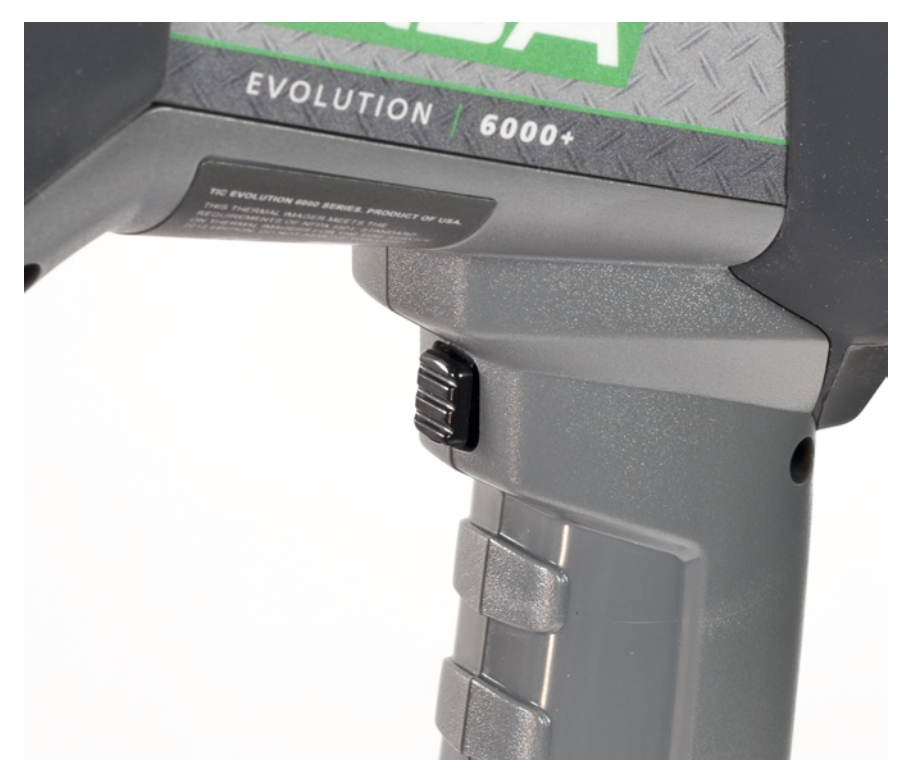

*Fig. 6 Botón de activación*

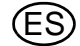

#### **Linterna eléctrica y puntero láser**

# **¡Aviso!**

#### **Medidas de seguridad que deben respetarse:**

Obsérvense las medidas de seguridad específicas de cada país para usuarios de equipos láser de clase 3R.

Los equipos láser de clase 3R son potencialmente peligrosos para la vista. El uso de equipos y procedimientos de funcionamiento y de ajuste distintos a los especificados aquí puede dar lugar a una exposición peligrosa a radiaciones. No está permitida la modificación del equipo láser. Este manual de funcionamiento debe conservarse y transferirse al siguiente propietario del equipo láser.

#### **Precauciones de seguridad personal:**

Este equipo láser puede ser utilizado únicamente por personas formadas debidamente. No oriente el punto láser hacia las personas. Si el punto láser le apunta directamente a los ojos, cierre los ojos de forma consciente y aparte la cabeza del punto inmediatamente. No mire directamente al punto ni a su reflejo. No oriente el punto láser hacia las personas. Se prohíbe el uso de este equipo a menores de 18 años.

**Medidas de seguridad que deben aplicarse en las áreas donde se utilice el equipo:**

Asegúrese de que nadie mire directamente al punto láser:

- evite reflejos accidentales, por ejemplo, cubriendo o retirando cualquier superficie reflectante de las proximidades del equipo láser
- Coloque / alinee el punto láser alejado de la altura de los ojos
- Restrinja el punto láser al área en la que se va a utilizar, por ejemplo, limitándolo con superficies antirreflectantes
- Cuando no se use el equipo láser, almacénelo de forma que se impida el acceso por parte de personas no autorizadas

La linterna eléctrica y el puntero láser integrados forman parte del equipamiento estándar de la cámara.

La linterna eléctrica es una luz LED que puede utilizarse como ayuda a la navegación en la oscuridad y con humo ligero.

El puntero láser es una herramienta que permite al operador de la cámara resaltar un objeto o un área que requieran de atención.

NOTA: La linterna eléctrica y el puntero láser no funcionarán al mismo tiempo.

NOTA: En caso de que el punto láser parezca débil o distorsionado, asegúrese de que la ventana del mismo, situada en la parte delantera de la cámara, no presente suciedad ni agua.

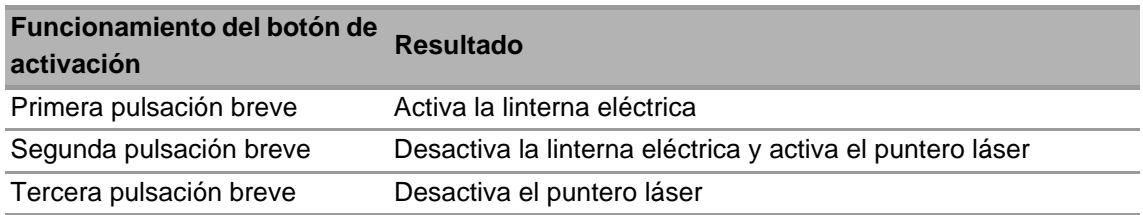

El botón de activación también activa el medidor de distancia / detector de rango ( $\rightarrow$  sección ["De](#page-25-0)[tector de rango \(opcional en las cámaras EVOLUTION 6000+ y EVOLUTION 6000X\) \(función](#page-25-0)  [Plus\)](#page-25-0)" página [26](#page-25-0)) si está incorporado en la cámara.

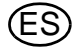

<span id="page-21-0"></span>**3.5 EVOLUTION 6000Interfaz de usuario y funcionamiento de la cámara de imagen térmica +** Las siguientes características y funciones son comunes a los modelos de cámara EVOLUTION

6000+ y EVOLUTION 6000X. Es posible encontrar más información acerca de las instrucciones de funcionamiento y la interfaz de usuario de la cámara EVOLUTION 6000X en el capítulo [3.9](#page-27-0).

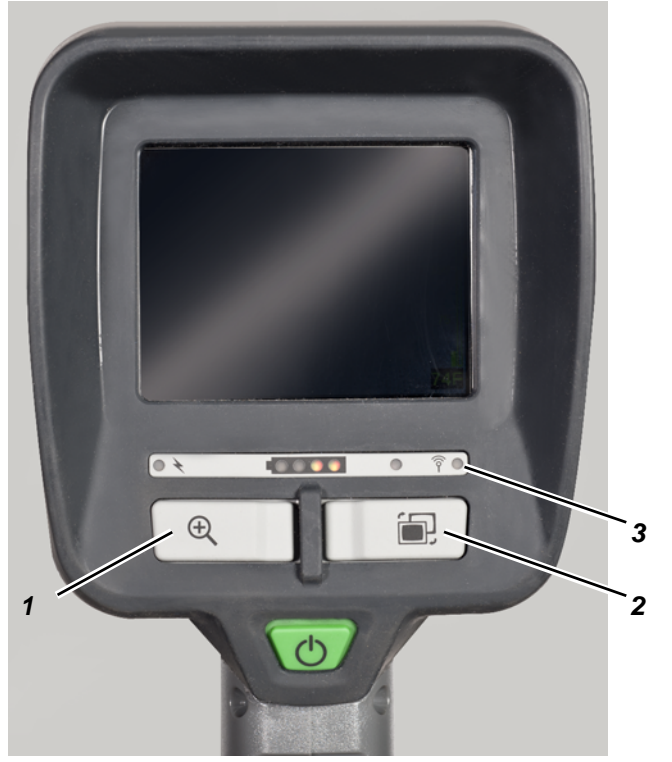

*Fig. 7 Botones adicionales de las cámaras EVOLUTION 6000+ y 6000 X*

- 
- *1 Botón ZOOM 3 LED indicador del transmisor*
- *2 Botón PALETTE (gama de colores)*

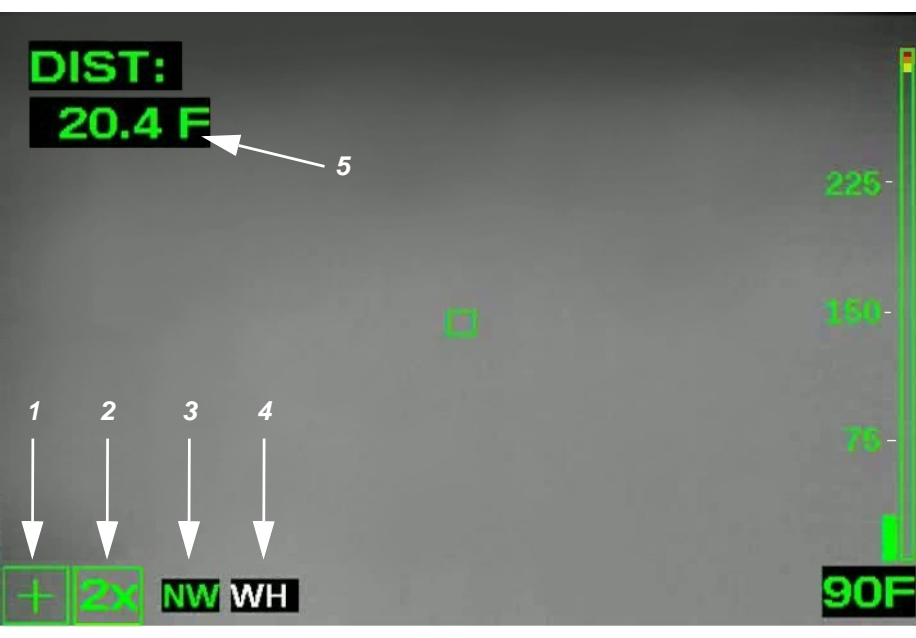

*Fig. 8 Otros indicadores en pantalla de las cámaras EVOLUTION 6000+ y 6000 X*

- 
- *2 Indicador de nivel de zoom (función Plus) 5 Detector de rango*
- *3 Brújula (función Plus)*
- <span id="page-22-1"></span>*1 Indicador de modo Plus 4 Indicador de gama de colores (función Plus)*
	-

#### <span id="page-22-0"></span>**3.6 Acceso a las funciones Plus NFPA**

Las cámaras de imagen térmica conformes con la norma *NFPA 1801 sobre cámaras de imagen térmica para la extinción de incendios* requieren de una acción voluntaria para acceder a todas las funciones de la cámara que no sean las descritas como funciones básicas de NFPA.

La cámaras no conformes a NFPA (véase la etiqueta de homologación en la parte inferior de la cámara) no requieren de una secuencia específica. Todas las funciones están disponibles una vez conectada la cámara.

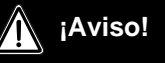

No intentar utilizar las funciones NFPA Plus sin la formación adecuada. Sin la formación apropiada, es posible que algunas funciones den lugar a la desorientación del bombero y a un funcionamiento inesperado de la cámara.

Una vez conectada la cámara, pulsar y mantener presionado el botón ZOOM o el botón PALETTE (gama de colores) durante tres segundos hasta que aparezca el indicador de modo Plus en la pantalla  $(\rightarrow$  fig. [8\)](#page-22-1).

- Ahora están disponible todas las funciones Plus.
- Todos los indicadores correspondientes aparecen en pantalla.

Para regresar al modo Basic:

- (1) Pulsar brevemente y soltar el botón de CONEXIÓN/DESCONEXIÓN
	- $\blacksquare$  o
- (2) Desconectar la cámara y volver a conectarla
	- $\triangleright$  El indicador de modo Plus y cualquier otro indicador de funciones se apagarán.

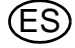

### <span id="page-23-0"></span>**3.7 Acceso a las funciones Plus**

# <span id="page-23-1"></span>**Selección de zoom digital (función Plus)**

El zoom digital reduce el ángulo de visión aparente de la imagen, toma una parte de la imagen y amplía la imagen al tamaño completo de la pantalla.

La cámara accede al modo Plus en zoom 1X estándar.

- (1) Pulsar el botón ZOOM una vez para activar el zoom 2X.  $\triangleright$  El indicador de zoom muestra 2X.
- (2) Pulsar el botón ZOOM otra vez para activar el zoom 4X.  $\triangleright$  El indicador de zoom muestra 4X.
- (3) Pulsar el botón ZOOM otra vez para regresar al zoom 1X estándar.  $\triangleright$  El indicador de zoom se desactiva.
- (4) Pulsar y mantener presionado el botón ZOOM durante dos segundos para saltar directamente al zoom 1X.

# <span id="page-23-2"></span>**Selección de gama de colores (función Plus)**

La cámara accede al modo Plus con imágenes estándar en calor blanco. La cámara EVOLUTION 6000+ y la cámara EVOLUTION 6000X están equipadas con hasta cinco gamas de color seleccionables por el usuario para optimizar las imágenes en una gran variedad de entornos de funcionamiento. El botón de selección de gama de colores (PALETTE) accede a la selección de gamas de colores disponibles en la cámara. Además del calor blanco estándar, hay disponibles otras cinco gamas de colores.

- (1) Pulsar el botón PALETTE (gama de colores) para acceder a las gamas de colores disponibles.
	- El indicador de gama de colores muestra una etiqueta para la gama de colores seleccionada.
	- $\triangleright$  Cada pulsación del botón PALETTE (gama de colores) permite avanzar a la siguiente gama de colores disponible en la cámara.

NOTA: La gama de colores regresa al calor blanco estándar una vez mostrada la última gama de colores disponible.

(2) Pulsar y mantener presionado el botón PALETTE (gama de colores) durante dos segundos para saltar directamente a la gama de colores estándar de calor blanco.

### <span id="page-23-3"></span>**Indicador de gama de colores (función Plus)**

La gama de colores seleccionada, por ejemplo calor blanco, aparece en esta casilla ( $\rightarrow$  capítulo [3.5](#page-21-0)). Para obtener información acerca de cómo desactivar las gamas de colores, escoger gamas de colores alternas y seleccionar el número de gamas de colores disponibles,  $\rightarrow$  capítulo [4.](#page-34-0)

# <span id="page-23-4"></span>**Brújula (función Plus)**

La función de brújula integrada permite al usuario determinar la dirección a la que apunta la cámara en incrementos de 45° (N, NE, E, SE, S, SO, W y NO). La dirección de la brújula puede visualizarse utilizando texto o gráficos. Consulte la configuración de la brújula en el software de configuración de la cámara (véase el capítulo [4.3\)](#page-35-0).

- Es necesario calibrar la brújula antes de cada uso. Para consultar las instrucciones, véase la sección ["Configuración de opciones](#page-35-2)" en la página [36.](#page-35-2)
- Es necesario sujetar la cámara dentro de un margen de 45º de verticalidad para que la brújula obtenga una lectura precisa. Si la cámara se inclina demasiado en cualquier dirección, aparecerá "==" en lugar de la dirección.

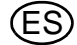

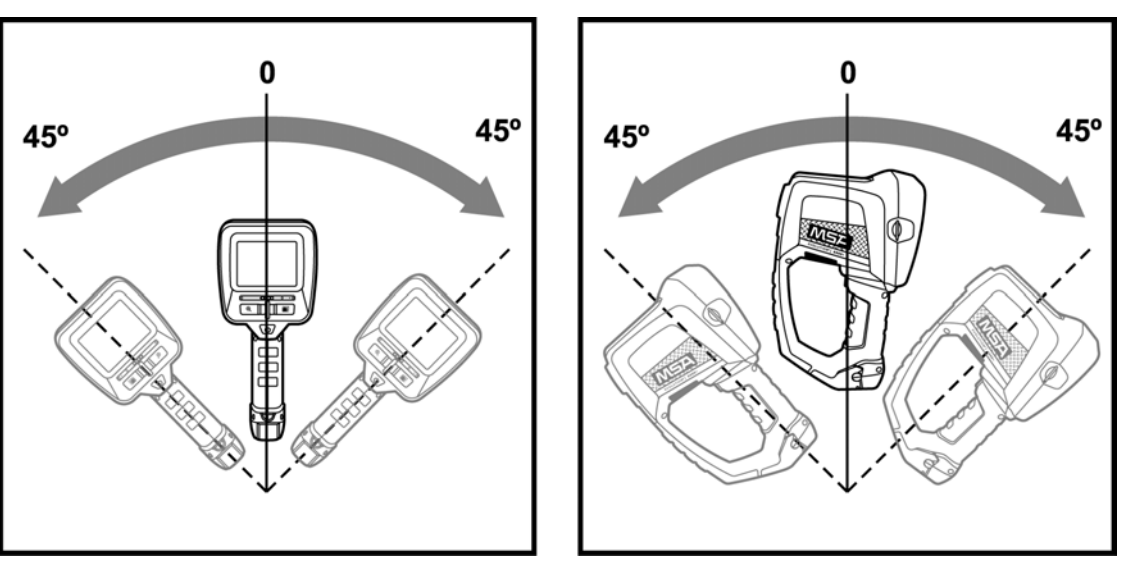

*Fig. 9 Orientación de la cámara*

Se muestra el Norte geográfico si se selecciona esta opción y se introduce un ángulo de declinación válido durante la configuración. La opción predeterminada es el Norte magnético.

Para el modo de visualización de texto, si está seleccionado el Norte magnético, la orientación se muestra en letras de color verde sobre fondo negro. Si está seleccionado el Norte geográfico, la orientación de la brújula se muestra con letras de color amarillo sobre fondo negro. Para el modo de visualización de iconos, el Norte magnético tiene una bandera verde junto al icono. El Norte geográfico tiene una estrella amarilla junto al icono.

Como con cualquier brújula, el hierro dulce y la localización de campos magnéticos pueden dar lugar a lecturas incorrectas de la brújula. Se recomienda calibrar la brújula una vez al mes o inmediatamente después de que haya estado sujeta a un campo magnético potente. Estos son algunos ejemplos de campos magnéticos potentes, entre otros:

- Líneas eléctricas
- **Transformadores**
- Imanes potentes

Un indicador de la brújula "CC" indica que la brújula no está calibrada. Para consultar las instrucciones, véase la sección "[Configuración de opciones](#page-35-2)" en la página [36.](#page-35-2)

#### **¡Aviso!** ИN

Como con cualquier brújula magnética, la dirección indicada puede estar influenciada por estructuras de hierro dulce, incluidos los edificios y los campos magnéticos localizados en los equipos electrónicos cercanos. No confiar en la brújula como único medio de navegación. La brújula está diseñada a modo de ayuda y no es sustituto de una formación adecuada.

Véase el capítulo [4.3](#page-35-0) para obtener información sobre cómo activar y desactivar la brújula, cómo seleccionar un indicador de texto o de icono, la calibración de la brújula y cómo introducir un ángulo de declinación local para las lecturas de Norte geográfico.

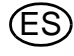

# <span id="page-25-0"></span>**Detector de rango (opcional en las cámaras EVOLUTION 6000+ y EVOLUTION 6000X) (función Plus)**

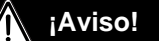

### **Medidas de seguridad que deben respetarse:**

Obsérvense las medidas de seguridad específicas de cada país para usuarios de equipos láser de clase 3R.

Los equipos láser de clase 3R son potencialmente peligrosos para la vista. El uso de equipos y procedimientos de funcionamiento y de ajuste distintos a los especificados aquí puede dar lugar a una exposición peligrosa a radiaciones. No está permitida la modificación del equipo láser. Este manual de funcionamiento debe conservarse y transferirse al siguiente propietario del equipo láser.

# **Precauciones de seguridad personal:**

Este equipo láser puede ser utilizado únicamente por personas formadas debidamente. No oriente el punto láser hacia las personas. Si el punto láser le apunta directamente a los ojos, cierre los ojos de forma consciente y aparte la cabeza del punto inmediatamente. No mire directamente al punto ni a su reflejo. No oriente el punto láser hacia las personas. Se prohíbe el uso de este equipo a menores de 18 años.

# **Medidas de seguridad que deben aplicarse en las áreas donde se utilice el equipo:**

Asegúrese de que nadie mire directamente al punto láser:

- evite reflejos accidentales, por ejemplo, cubriendo o retirando cualquier superficie reflectante de las proximidades del equipo láser
- Coloque / alinee el punto láser alejado de la altura de los ojos
- Restrinja el punto láser al área en la que se va a utilizar, por ejemplo, limitándolo con superficies antirreflectantes
- Cuando no se use el equipo láser, almacénelo de forma que se impida el acceso por parte de personas no autorizadas

NOTA: si está instalada, esta función es accesible solo si la cámara de imagen térmica EVOLUTION 6000+ o EVOLUTION 6000X está en el modo NFPA.

El detector de rango integrado es una herramienta de medición de distancia láser que sirve para ayudar a los bomberos a calcular una distancia desde la cámara hasta un objetivo estacionario.

La distancia se puede visualizar en pies o en metros. En función de las condiciones y de la intensidad de la luz ambiental:

- La medición de distancia mínima es de aproximadamente 15 pies (5 metros).
- La medición de distancia máxima es de aproximadamente 210 pies (70 metros).
- (1) Para tomar una medición de distancia, tire del activador y mantenga la posición, y apunte el láser visible de color rojo al objeto que desee medir.
- (2) Suelte el activador para indicar a la cámara que tome la medición de distancia.

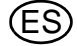

- La distancia desde la cámara hasta el objeto se muestra en pies o en metros, dependiendo de la configuración de la cámara.
- Aparecerá "ERROR" si no es posible mostrar una lectura válida.
- Mientras la medición de distancia anterior se mantiene en la pantalla, cada vez que se tire del activador y se suelte rápidamente, se actualizará la medición.
- Aparecerá "<15 ft" ("<5 m") si la distancia medida es demasiado corta.

NOTA: Si el detector de rango no muestra una medición, verificar que la ventana del detector de rango situada en la parte delantera de la cámara no presente suciedad ni gotas de agua.

# **¡Aviso!**

Es posible que el detector de rango láser no funcione en todos los entornos y que proporcione lecturas erróneas en algunas situaciones extremas. El humo denso, el vapor el agua y la suciedad en la lente del detector de rango pueden interferir con el láser y provocar que las lecturas no sean precisas. No utilizar el detector de rango láser para realizar mediciones críticas.

Véase la sección ["Configuración de opciones](#page-35-2)" en la página [36](#page-35-2) para obtener instrucciones e información sobre cómo activar y desactivar el detector de rango y cómo seleccionar las unidades de distancia (metros o pies).

# <span id="page-26-0"></span>**3.8 Transmisor de vídeo (opcional)**

El transmisor de vídeo funciona con banda ISM sin licencia de 2,4 GHz y ofrece dos canales totalmente independientes.

**A fin de utilizar el transmisor de vídeo, dependiendo de los reglamentos locales, es posible que sea necesario solicitar una licencia para el funcionamiento de este sistema a la Autoridad Reguladora de Telecomunicaciones y Servicio Postal, que puede tener una tasa regular/anual (fuera de EE.UU).**

El indicador del transmisor de vídeo se ilumina cuando éste está en funcionamiento. La activación y la desactivación del transmisor de vídeo y la selección de canal se realizan a través de la configuración en pantalla o con la aplicación FireService Utility de MSA. Véase la sección ["Configuración de opciones"](#page-35-2) en la página [36](#page-35-2) para obtener instrucciones e información acerca de las opciones de configuración en pantalla para el transmisor de vídeo.

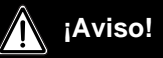

La radio y su antena deben instalarse y mantenerse a una distancia mínima de 20 cm (8 pulgadas) de cualquier parte del torso o la cabeza del usuario y no deben reubicarse ni utilizarse en combinación con ninguna otra antena o transmisor.

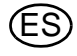

# <span id="page-27-0"></span>**3.9 EVOLUTION 6000Interfaz de usuario y funcionamiento de X**

Además de las características, funciones y opciones de los modelos EVOLUTION 6000 y EVOLUTION 6000+, la cámara EVOLUTION 6000X ofrece funciones de captura de imágenes y de vídeo.

#### <span id="page-27-1"></span>**Indicadores en pantalla**

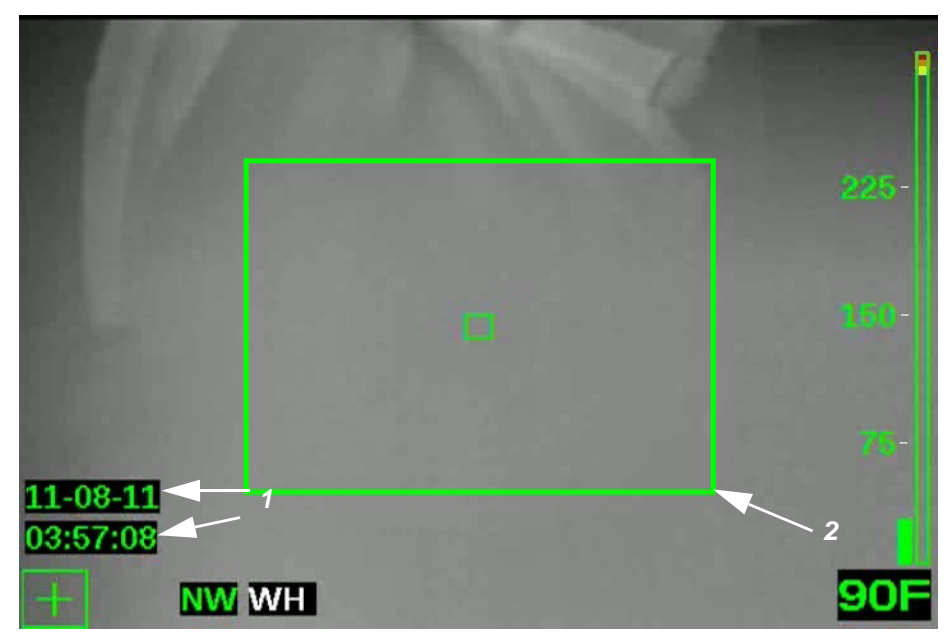

#### *Fig. 10 Indicadores en pantalla*

- *1 Indicador de grabación de vídeo, fecha y hora*
- *2 Captura de imágenes*

#### **Captura de vídeo**

La función de captura de vídeo está disponible en el modo Basic NFPA y en el modo Plus NFPA y no influye en el funcionamiento de la cámara. Si la captura de vídeo está habilitada y activada (en la configuración de cámara o a través de la aplicación FireService de MSA), la cámara de imagen térmica EVOLUTION 6000X empieza a grabar vídeo en clips de vídeo con formato MPG4 de cinco minutos. En la pantalla aparece un sello de hora y fecha, que indica el inicio de cada clip de cinco minutos.

NOTA: El sello de hora y fecha no aparece en la pantalla ni en el vídeo capturado si la EVOLUTION 6000cámara de imagen térmica está en modo NFPA Basic. Sin embargo, sí que es posible capturar vídeo si la función de captura de vídeo está activada.

NOTA: El sistema de captura de vídeo requiere de 30 segundos aprox. para el arranque antes de la captura de vídeo. Aunque aparecerá una imagen en la pantalla, durante este tiempo no habrá captura de vídeo. Además, durante la transición de un clip de vídeo al siguiente, no se grabarán 5-10 segundos de vídeo.

#### **Captura de imágenes**

NOTA: La función de captura de imágenes solo está disponible en el modo de funcionamiento Plus NFPA. La activación de la función de captura de imágenes varía en función de la instalación de las opciones de linterna eléctrica o puntero láser o del detector de rango opcional.

Es posible capturar imágenes fijas utilizando el botón de activación y guardarlas en la memoria de la cámara EVOLUTION 6000X para descargarlas a un ordenador más adelante.

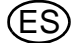

#### <span id="page-28-0"></span>**Funcionamiento del activador con la linterna eléctrica y el puntero láser opcional instalados**

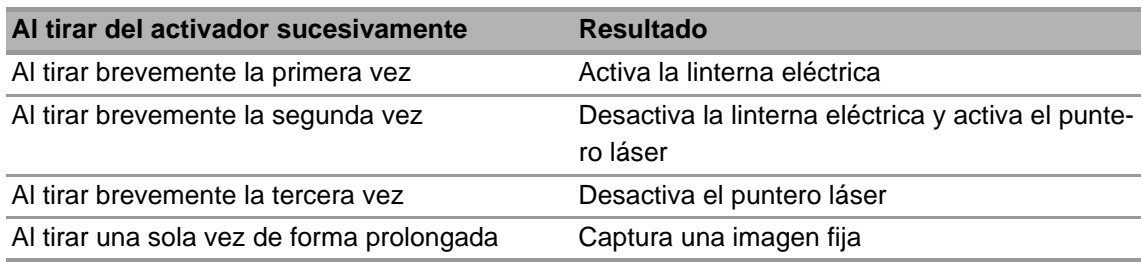

NOTA: La linterna eléctrica y el puntero láser no funcionan al mismo tiempo.

#### <span id="page-28-1"></span>**Funcionamiento del activador con el detector de rango opcional instalado**

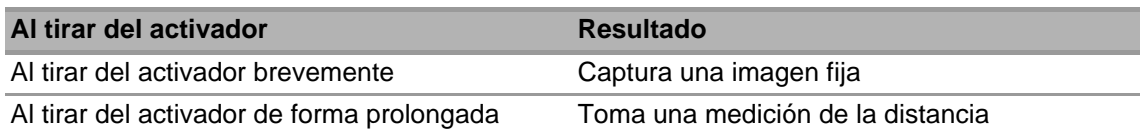

# <span id="page-28-2"></span>**Convenciones sobre el nombre de los archivos de imagen fija y los archivos de vídeo**

Las imágenes fijas se guardan como archivos JPG en un directorio llamado "Pictures", y se nombran con la fecha y la hora en formato ISO 8601 modificado.

Por ejemplo, **2012\_05\_14-13-58-00.jpg** es una imagen fija capturada a las 13:58:00 (1:58 PM) del 14 de mayo de 2012.

Los archivos de vídeo se guardan como archivos MPEG 4 en un directorio llamado "Video", y también se nombran con la fecha y la hora.

Por ejemplo: **2012\_02\_14-18-23-45.M4V** es un archivo de vídeo iniciado a las 18:23:45 (6:23:45 PM) del 14 de febrero de 2012.

Se recomienda descargar el reproductor de vídeo VLC de VideoLAN (descarga gratuita: www.videolan.org) para abrir y visualizar los archivos de vídeo.

#### <span id="page-28-3"></span>**Espacio de almacenamiento para los archivos guardados**

Los vídeos se guardan en formato MPEG4. Es posible almacenar un mínimo de cuatro horas de vídeo. Cuando la memoria de vídeo está llena, los clips nuevos sobreescriben los clips más antiguos.

Las imágenes se guardan en formato JPG. Es posible almacenar un mínimo de 1.000 imágenes. Cuando la memoria de imágenes está llena, las imágenes nuevas nuevos sobreescriben las imágenes más antiguas.

Los archivos de vídeo se guardan en la carpeta "Video" y las imágenes fijas se guardan en la carpeta "Pictures" de la cámara.

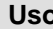

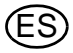

# <span id="page-29-0"></span>**Descarga de archivos de la cámara EVOLUTION 6000X a un ordenador**

El proceso de descarga de archivos de vídeo e imágenes fijas de la cámara EVOLUTION 6000X es similar al proceso de copia desde un dispositivo de almacenamiento USB. La cámara debe estar activada durante un mínimo de 30 segundos para que el sistema de vídeo pueda arrancar antes de intentar descargar vídeo o imágenes capturadas.

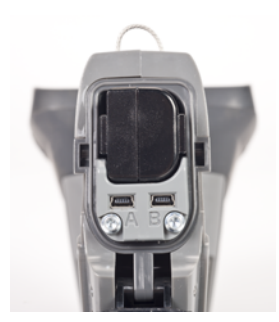

<span id="page-29-1"></span>*Fig. 11 Ubicación del Puerto USB A*

- (1) Conecte el cable USB suministrado al ordenador.
- (2) Abra la puerta de la batería de la cámara para poder acceder a los puertos USB. No extraiga la batería.
- (3) Conecte la cámara.
- (4) Localice el puerto USB con la etiqueta "A" debajo de la puerta de la batería y conecte el cable USB a este puerto (véase la fig. [11\)](#page-29-1).

La cámara aparece en el ordenador como disco duro externo.

- (5) Utilice el ordenador para localizar los archivos. (Los archivos de vídeo se guardan en la carpeta "Video" y las imágenes fijas se guardan en la carpeta "Pictures" de la cámara).
- (6) Utilice el ordenador para mover, copiar y eliminar archivos.

NOTA: Para evitar la pérdida de archivos o que éstos se sobreescriban, se recomienda descargar los archivos y, a continuación, eliminar los archivos de la cámara después de cada uso.

### **¡Atención!**

Al igual que con cualquier dispositivo de almacenamiento externo, asegúrese de retirar/extraer de forma segura los equipos antes de desconectar el cable USB. El incumplimiento de esta recomendación puede conllevar la pérdida de archivos o daños en los mismos. El equipo USB se llama "File-backed Storage Gadget".

**¡Aviso!** ИN

#### <span id="page-30-0"></span>¡Peligro de lesiones!

No sustituir nunca las baterías en una ubicación peligrosa o en una atmósfera explosiva. ¡Existe riesgo de explosión, ya que las baterías pueden generar chispas al cambiarlas!

Las cámaras de la serie EVOLUTION 6000 funcionan con un único bloque de baterías de ión-litio.

Las baterías de recambio deben tener la misma potencia y forma que las suministradas por MSA con la cámara. El uso de baterías no adecuadas puede conllevar un fallo del sistema.

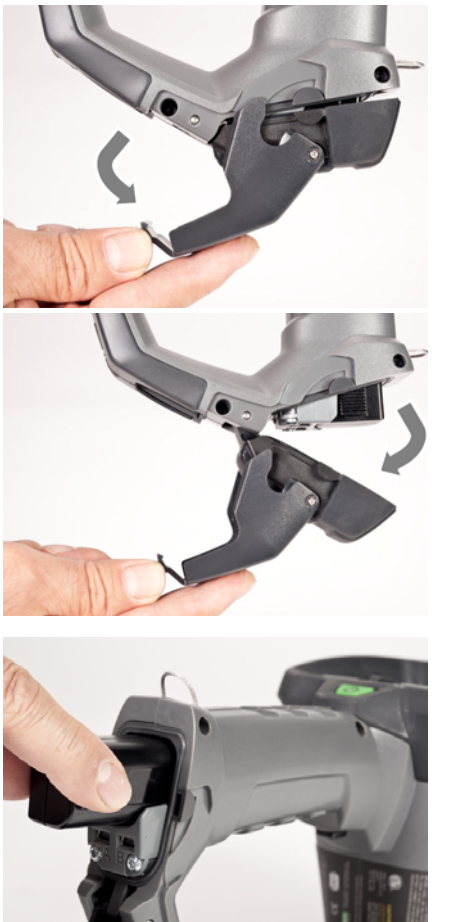

(1) Coloque la cámara sobre una superficie limpia no abrasiva.

(2) Abra el compartimento de la batería tirando hacia abajo del pestillo de la batería y abata la puerta del compartimento de la batería hacia delante.

- (3) Coloque la batería en el interior del compartimento de la batería con el logotipo y la flecha de la batería apuntando hacia la parte superior de la cámara. El compartimento de la batería está diseñado para evitar una inserción incorrecta de la batería.
- (4) Encaje la batería presionándola con suavidad.
- (5) Cierre y enclave el compartimento de la batería.

NOTA: Para extraer la batería, invierta el proceso de instalación de la batería.

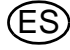

# <span id="page-31-0"></span>**3.11 Carga de la batería**

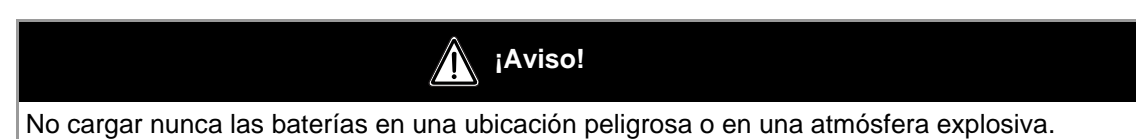

#### <span id="page-31-1"></span>**Sistema cargador de baterías para montaje en camión**

El cargador para montaje en camión de la serie EVOLUTION 6000 de MSA permite cargar de forma simultánea la batería de la cámara y una batería de repuesto.

- La indicación de estado de carga de la batería de la cámara aparece en el panel frontal de la cámara. Véase la sección Indicador de carga del manual  $(\rightarrow$  capítulo [3.4](#page-15-0) para obtener más información).
- La indicación del estado de carga de la batería de repuesto está ubicada en el cargador para montaje en camión. Véase la tabla de esta sección.

Para cargar la batería cuando está dentro de la cámara:

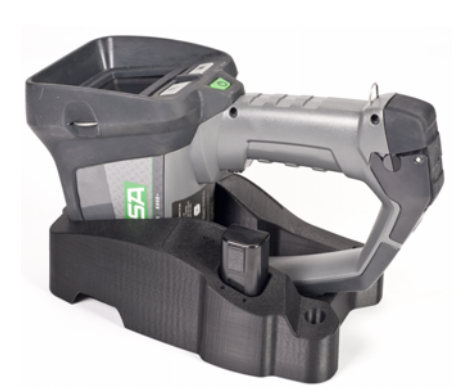

- (1) Coloque la cámara en el cargador para montaje en camión.
	- Asegúrese de introducir firmemente el mango en el elemento de retención.
	- Asegúrese de que la cámara esté alineada correctamente con el fin de garantizar una conexión de carga adecuada.

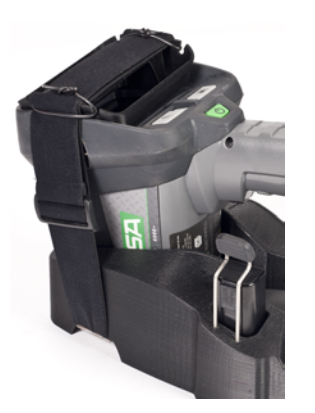

(2) Tire del elemento de retención de la cámara hacia arriba y por encima de la cámara de forma que quede sobre la pantalla.

Para cargar la batería de repuesto:

- (1) Introduzca la batería de repuesto en la ranura de carga.
- (2) Asegúrese de que el indicador de carga se ilumina al introducir la batería.

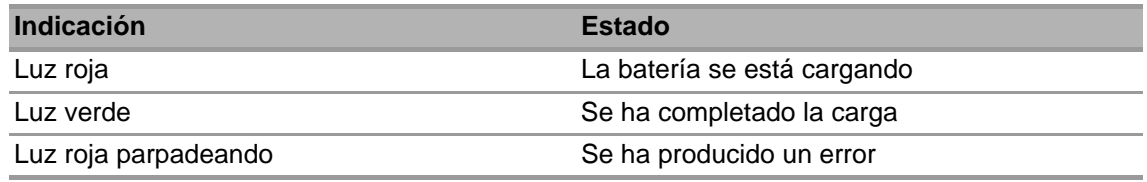

Una batería totalmente descargada se carga en el cargador para montaje en camión en 4 horas aproximadamente.

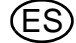

#### <span id="page-32-0"></span>**Cargador múltiple**

El cargador múltiple de MSA puede utilizarse para cargar de forma simultánea un máximo de dos baterías de repuesto para cámaras de imagen térmica Evolution 6000. Este cargador se suministra con un adaptador de alimentación universal de 120/240 VCA y un cable de salida de alimentación / para el encendedor del automóvil de 12 V, para su uso móvil. Para obtener más información, véanse las instrucciones del cargador múltiple. Para cargar una batería de repuesto:

(1) Asegúrese de introducir correctamente el elemento de inserción adaptador de la batería de la cámara (suministrado con el cargador múltiple) en la base del cargador múltiple (fig. [12\)](#page-32-1).

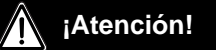

Si el adaptador de la batería de la cámara no se introduce correctamente, puede producirse una alineación y correcta y daños en el conector de carga tanto en el bloque como en el cargador.

(2) Asegúrese de que la luz indicadora de carga (asociada al uso de la base de carga) se ilumina al introducir la batería.

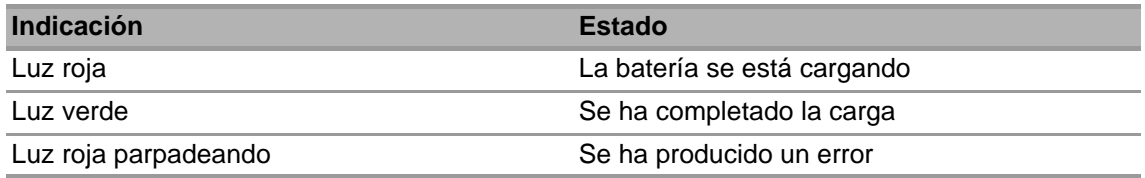

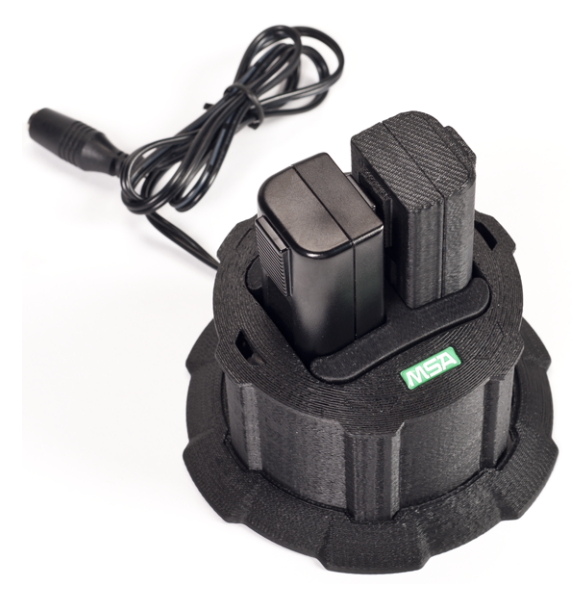

*Fig. 12 Colocación del elemento de inserción de la batería en la base del cargador*

<span id="page-32-1"></span>Una batería totalmente descargada se carga en el cargador múltiple en 4 horas aproximadamente.

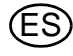

### <span id="page-33-0"></span>**3.12 Cuidado de las baterías**

Después de cada uso, se deben comprobar las baterías siguiendo los criterios que se enumeran a continuación:

- ¿Está dañada la carcasa de las baterías?
- ¿Están dañados los contactos de las baterías?
- ¿Contienen suciedad la baterías?
- ¿La cámara, el cargador y todos los indicadores funcionan perfectamente?

Las cámaras y los accesorios que no superen esta inspección deben ser retirados del servicio hasta que sean reparados.

Las baterías que no superen esta inspección deben ser sustituidas.

NOTA: Se recomienda recargar las baterías cada seis meses si no se han utilizado o si no se han guardado de forma continua en un cargador.

# <span id="page-34-0"></span>**4 Configuración de la cámara**

### <span id="page-34-1"></span>**4.1 Configuración en pantalla de la cámara (cámaras EVOLUTION 6000+ y 6000X solamente)**

Es posible acceder a diversas opciones modificadas de forma común directamente a través de un sencillo menú en pantalla de las cámaras EVOLUTION 6000+ y EVOLUTION 6000X. A estas opciones se accede a través del menú de la cámara. Además, hay disponibles multitud de opciones con el paquete Fire Service Configuration Utility de MSA.

Es necesario el paquete Fire Service Configuration Utility para acceder a las opciones en la cámara EVOLUTION 6000 (que no tiene menú en pantalla). Consulte las instrucciones de funcionamiento suministradas con el paqueteFire Service Configuration Utility a fin de obtener información sobre las opciones disponibles y sobre cómo utilizar el paquete. El paquete Fire Service Configuration Utility puede descargarse gratis desde www.MSASafety.com y también está en el CD suministrado con la cámara.

El menú de configuración en pantalla permite modificar lo siguiente:

- El objetivo de temperatura digital (°F o °C) (Spotmeter)
- La configuración y la calibración de la brújula (cámaras EVOLUTION 6000+ y EVOLUTION 6000X)
- El brillo de la pantalla
- Las unidades del detector de rango (pies o metros), si está instalado el detector de rango opcional
- La conexión/desconexión del transmisor de vídeo y la selección de canal, si está instalado el transmisor de vídeo opcional
- La conexión/desconexión de la función de grabación de vídeo (cámara EVOLUTION 6000X solamente).

### <span id="page-34-2"></span>**4.2 Acceso al menú de configuración en pantalla**

- (1) Conecte la cámara y asegúrese de que está en el modo Basic NFPA.
- (2) Coloque la cámara boca abajo.
- (3) Pulse y mantenga presionados al mismo tiempo los botones ZOOM y PALETTE durante tres segundos hasta que aparezca el menú de configuración en pantalla.
- (4) Suelte los botones ZOOM y PALETTE.
- (5) Vuelva a colocar la cámara en posición vertical.
	- **⊳ Aparece el menú Config.**

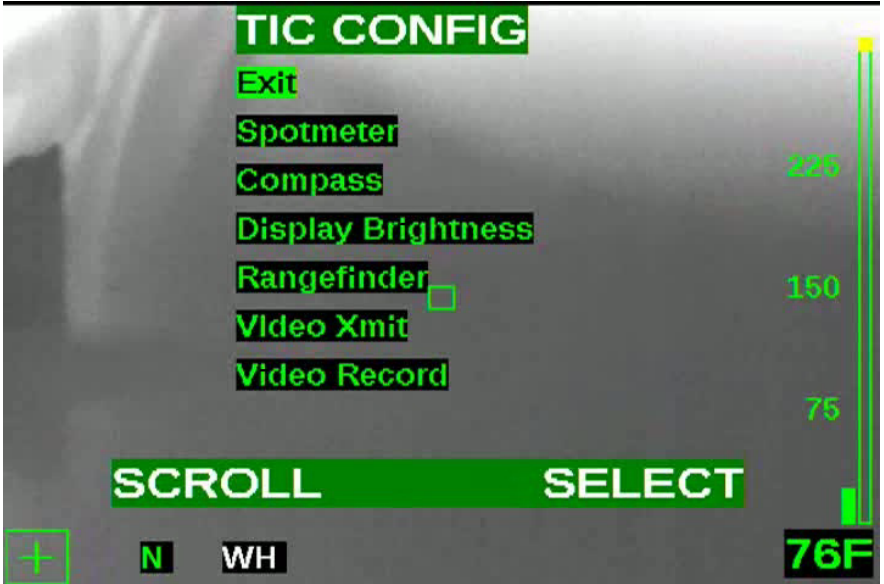

*Fig. 13 Menú de configuración (cámaras EVOLUTION 6000+ y 6000X solamente)*

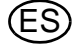

# <span id="page-35-0"></span>**4.3 Opciones**

# <span id="page-35-1"></span>**Selección de opciones**

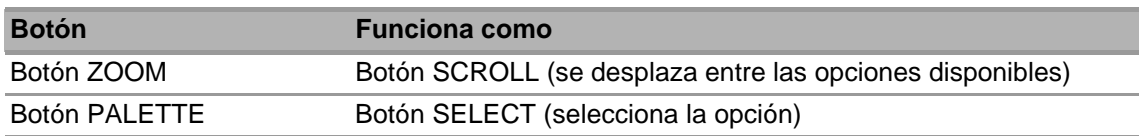

NOTA: No se muestran las opciones no instaladas en la cámara.

NOTA: Las opciones bloqueadas por el software FireService Utility de MSA aparecen en gris y no se pueden seleccionar.

#### <span id="page-35-2"></span>**Configuración de opciones**

Para todas las opciones, aparece la selección actual

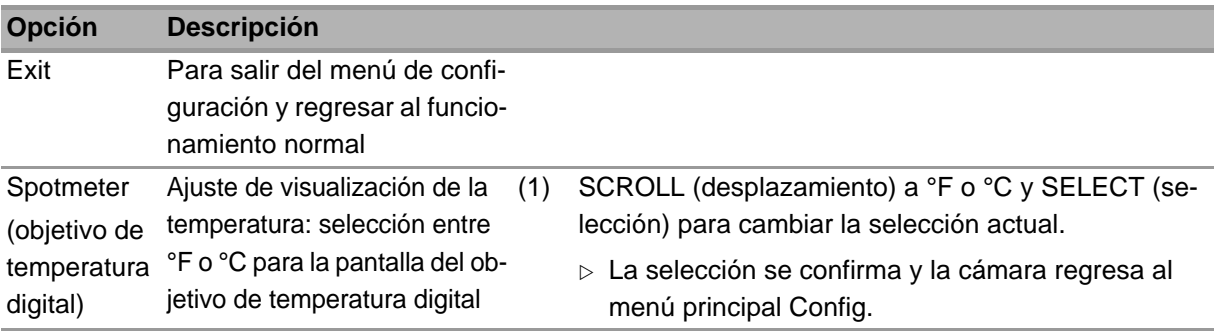

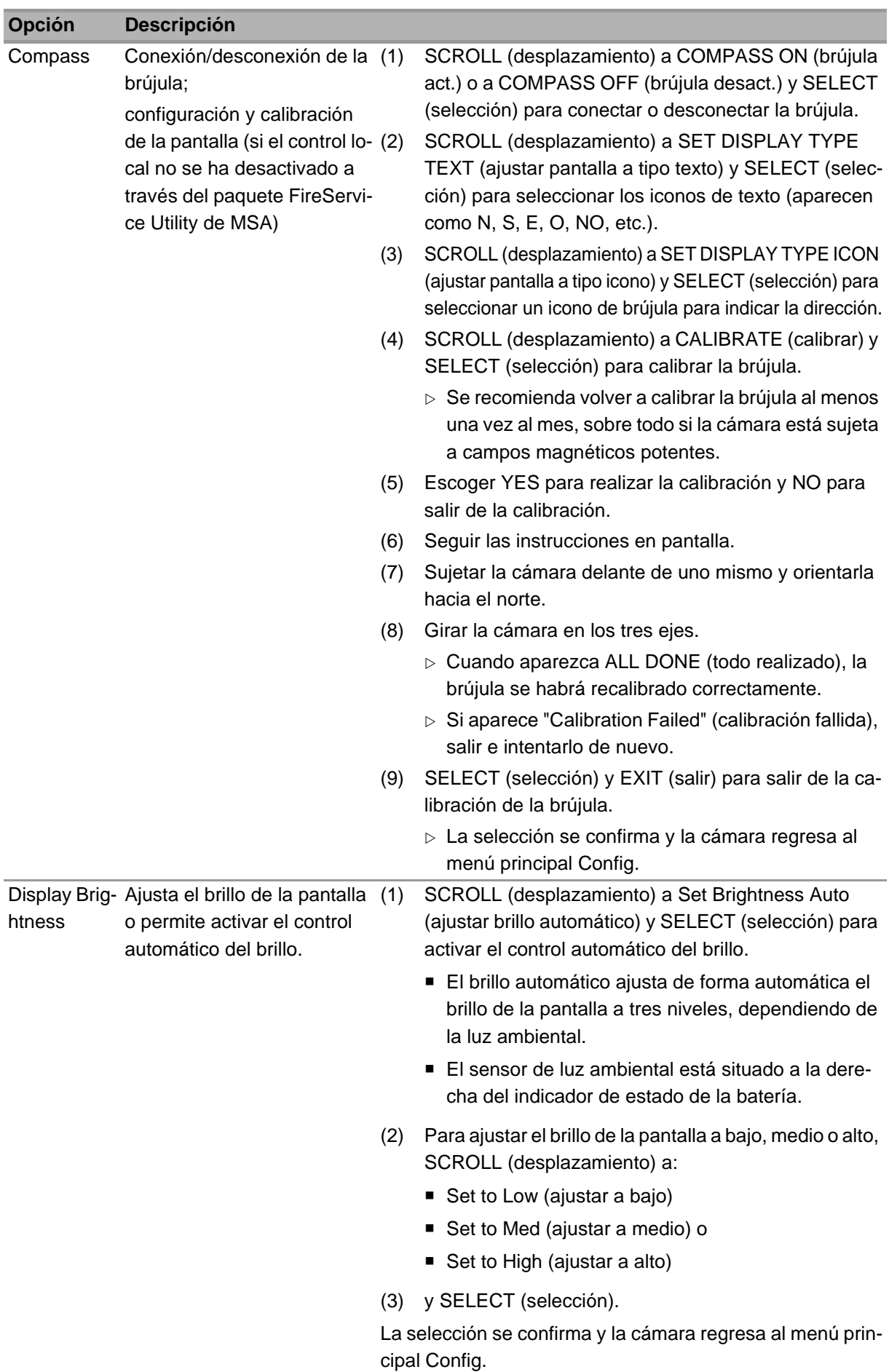

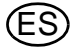

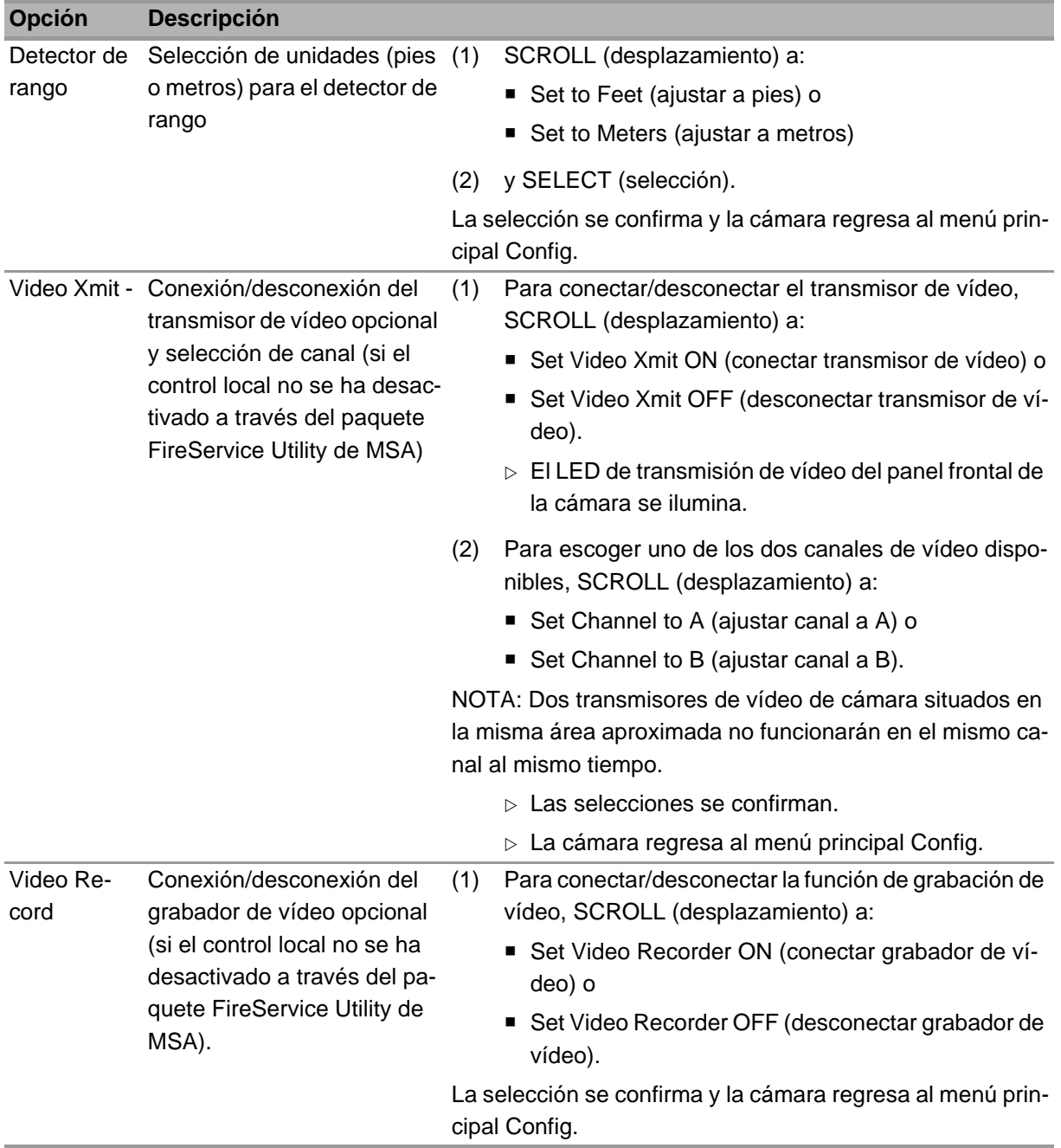

# **Salir del menú de configuración en pantalla y regresar al funcionamiento normal**

- (1) SCROLL (desplazamiento) a la opción EXIT (salir).
- (2) SELECT (selección) de EXIT (salir) para regresar al funcionamiento normal.

### <span id="page-38-0"></span>**4.4 Aplicación de configuración de MSA EVOLUTION 6000**

La aplicación de configuración de MSA EVOLUTION 6000 está disponible para el sistema operativo Windows y permite al usuario configurar completamente la cámara. Están disponibles todas las opciones de configuración del menú de configuración en pantalla, así como muchas otras que ofrecen un acceso completo a todos los ajustes configurables de la cámara.

Estas son algunas de las opciones disponibles:

- Selección y activación/desactivación de las gamas de colores (cámaras EVOLUTION 6000+ y EVOLUTION 6000X)
- Opciones de visualización de dirección de la brújula (cámaras EVOLUTION 6000+ y EVOLU-TION 6000X)
- Control del transmisor de vídeo, incluido el bloqueo local
- Control de la función de captura de vídeo, incluido el bloqueo local (cámara EVOLUTION 6000X)
- Ajuste de hora y fecha (cámara EVOLUTION 6000X)

NOTA: Las opciones disponibles dependen de la cámara EVOLUTION 6000.

#### <span id="page-38-1"></span>**Requisitos mínimos del ordenador para utilizar la aplicación FireService Utility:**

- Procesador de 1 GHz
- RAM de 512 MB
- Espacio en disco de 850 MB (32 bits) o espacio en disco de 2 GB (64 bits)
- Windows Vista SP2, Windows 7, Windows 8, o posterior.

#### <span id="page-38-2"></span>**Acceso a las opciones y a la configuración a través de la aplicación de configuración de MSA EVOLUTION 6000**

Conecte el cable USB suministrado al ordenador.

NOTA: Si no se utiliza el cable USB suministrado, utilice únicamente cables con una longitud de 3 m (9 pies) o menos.

Inicie la aplicación de configuración de MSA EVOLUTION 6000.

- La aplicación busca una cámara.

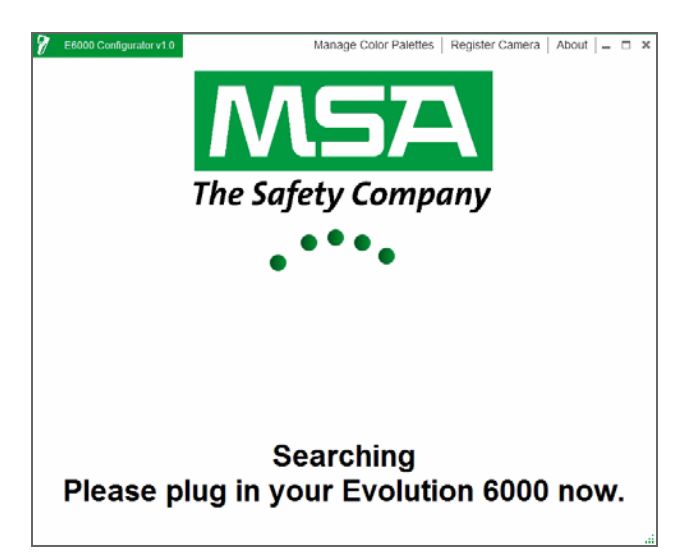

*Fig. 14 Pantalla Searching for TIC Connection (buscando conexión con cámara)*

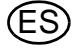

- (1) Abra la puerta de la cámara para poder acceder a los puertos USB. No extraiga la batería.
- (2) Localice el puerto USB con la etiqueta B debajo de la puerta de la batería y conecte el cable USB ( $\rightarrow$  fig. [11](#page-29-1), página [30\)](#page-29-1).
- (3) Conecte la cámara EVOLUTION 6000.

NOTA: La cámara de imagen térmica EVOLUTION 6000 NO debe estar en modo de configuración en pantalla al utilizar la aplicación de configuración EVOLUTION 6000 de MSA.

(4) Siga las instrucciones del ordenador.

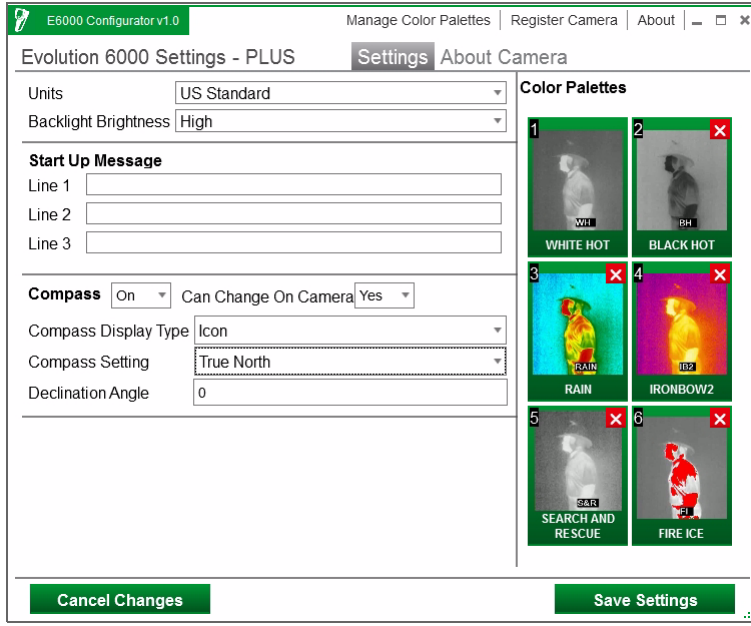

*Fig. 15 Configuración de la cámara de imagen térmica*

# <span id="page-40-0"></span>**5 Mantenimiento**

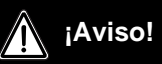

No abrir la carcasa de la cámara de imagen térmica, puesto que en su interior no contiene piezas que requieran mantenimiento por parte del usuario. Del mantenimiento del equipo debe hacerse cargo exclusivamente el personal autorizado. SI SE HACE CASO OMISO DE ESTA ADVERTENCIA, PODRÍAN PRODUCIRSE LESIONES GRAVES O LA MUERTE.

Este producto debe someterse a servicio y comprobaciones regulares realizadas por personal debidamente formado. Deben llevarse registros de las tareas periódicas de inspección y servicio. Utilizar siempre piezas originales de MSA.

Las reparaciones y el mantenimiento deben realizarse únicamente en centros de servicio autorizados por MSA.

No se permite realizar cambios o modificaciones, que podrían dar lugar a la anulación de la homologación.

MSA es responsable únicamente del mantenimiento y de las reparaciones llevadas a cabo por MSA.

La cámara debe almacenarse en un lugar seco y protegido entre -40°C y +70°C (-40°F y 158°F).

#### <span id="page-40-1"></span>**5.1 Antes de cada uso**

Después de cada uso, se debe llevar a cabo una inspección visual siguiendo los criterios que se enumeran a continuación:

- Comprobar si la carcasa presenta daños debido a cargas mecánicas, químicas o térmicas.
- Comprobar si la cámara tiene juntas tóricas, juntas o tornillos sueltos, o si faltan.
- Comprobar si la pantalla presenta grietas u otros daños. Verificar que no falte ninguna etiqueta del dispositivo.

#### <span id="page-40-2"></span>**5.2 Después de cada uso**

- (1) Limpiar detenidamente todas las superficies exteriores [carcasa de la cámara, incluyendo mangos, lente, pantalla y dispositivos de transporte] con agua templada y un agente limpiador suave.
- (2) Secar con cuidado usando un trapo suave, sin hilachas. No arañar la pantalla.
- (3) Debe verificarse que todos los interruptores, los botones, el pestillo del compartimento de la batería y la no presentan suciedad y, en caso necesario, deben limpiarse con un trapo suave sin hilachas y cepillarse.

#### **¡Atención!**

No utilizar disolventes para limpiar la cámara, ya que podrían atacar a la superficie de la carcasa. No utilizar limpiadores ni trapos abrasivos para limpiar la cámara, ya que podrían dañarla.

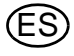

#### <span id="page-41-0"></span>**5.3 Sustitución de la lente de germanio**

La cámara está diseñada para una sustitución sencilla de una lente de germanio dañada.

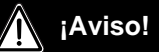

Si se detectan daños en la lente de germanio, es necesario sustituirla de inmediato. De lo contrario, podrían acceder al cuerpo de la cámara agua y otros contaminantes, que podrían provocar que la cámara dejase de funcionar, así como daños graves en los componentes electrónicos. Si accede agua u otros contaminantes a la carcasa de la cámara, ésta debe devolverse a una instalaciones de reparación autorizadas de MSA. No utilizar la cámara si la lente de germanio está dañada.

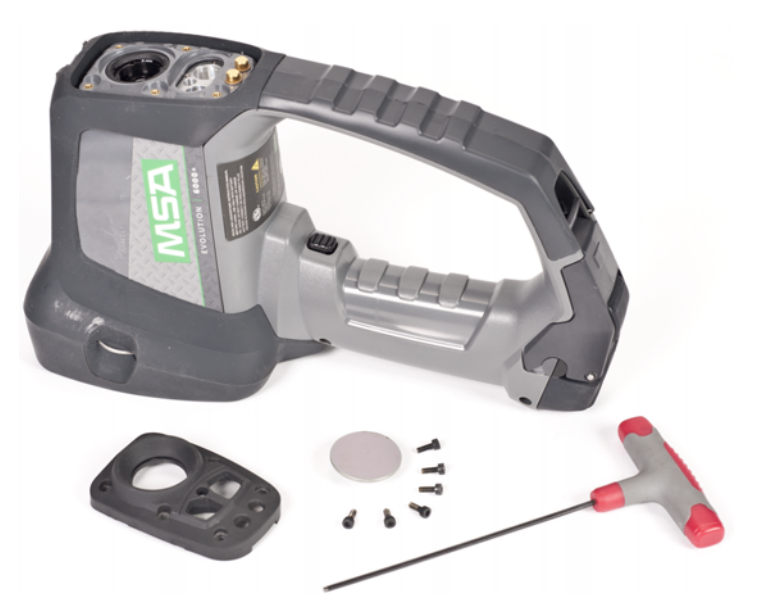

*Fig. 16 Elemento de retención, piezas y herramientas de la lente de germanio*

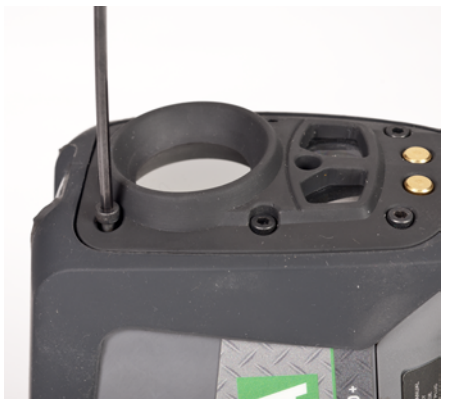

*Fig. 17 Tornillos que deben retirarse del elemento de retención de la lente de germanio* Para sustituir la lente de germanio:

- (1) Desmonte la batería de la cámara.
- (2) Con una llave Allen de 2,5 mm, retire los seis tornillos que sujetan el elemento de retención de la lente de germanio.
- (3) Extraiga la lente de germanio rota y elimine la suciedad que haya podido acceder al área de sellado.
- (4) Introduzca la nueva lente en el elemento de retención y vuelva a instalarlo en la cámara.
- (5) Apriete los seis tornillos con un par de apriete de 1,6 Nm (14 in-lbs.).

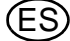

# <span id="page-42-0"></span>**6 Servicio**

Si su cámara requiere de servicio o reparaciones:

- (1) Póngase en contacto con el centro de servicio de MSA llamando al 1-877- MSA-FIRE. Explique al representante el problema de la forma más exhaustiva posible.
- (2) Verifique con el representante si el producto debe devolverse a MSA.
- (3) Antes de devolver el producto, descontamine y limpie la cámara de imagen térmica con el fin de eliminar cualquier material peligroso que haya accedido al producto durante su uso.
	- La ley y/o los reglamentos de envío prohíben el envío de materiales peligrosos o contaminados.
- (4) Envíe los productos que vaya a devolver (incluidos los que tengan garantía) con los cargos de transporte previamente pagados; MSA no admite la devolución de artículos a portes debidos.

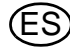

# <span id="page-43-0"></span>**7 Datos técnicos**

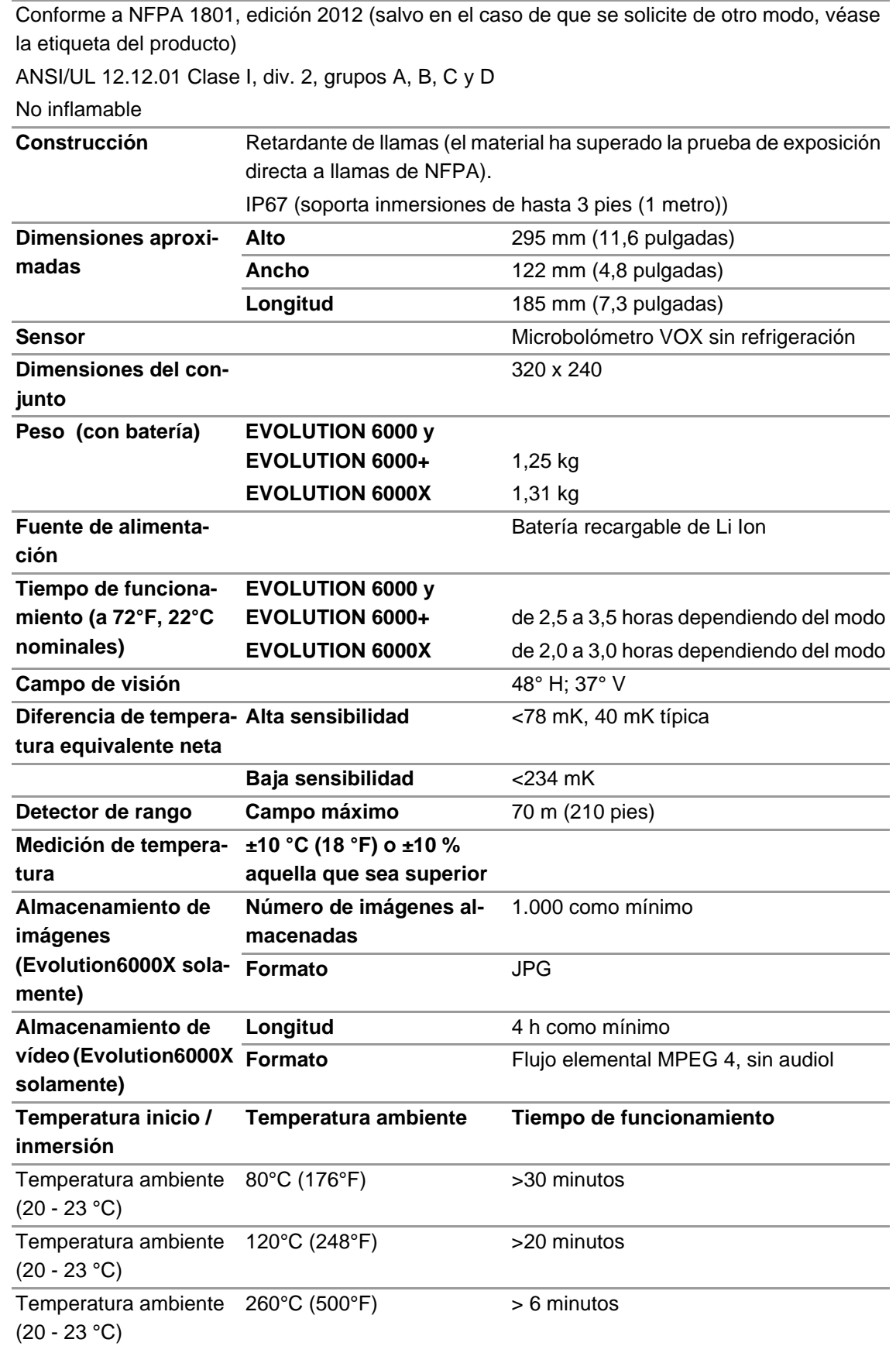

ES

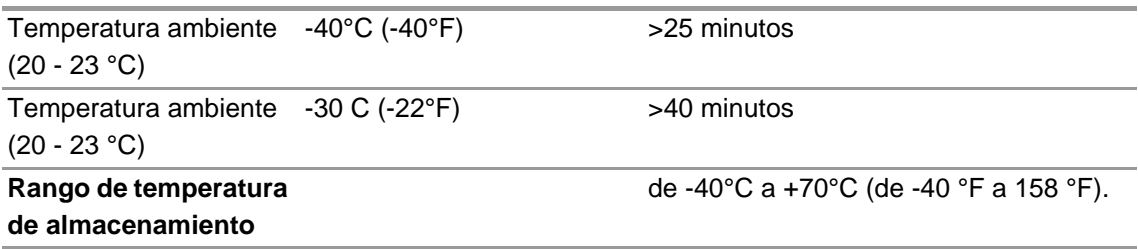

# <span id="page-44-0"></span>**7.1 Datos técnicos Transmisor**

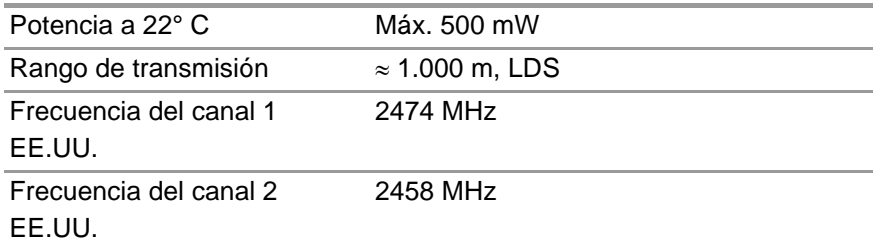

# <span id="page-44-1"></span>**Frecuencias y homologaciones**

EN 301 489 Teil 1 & 3 (2000-08), EN 300 440-2V1.1.1 Teil 1 & 3 (2001-09),

BAPT 222 ZV 105 & 106, BAP 122 R1, CEM,

EN 61000-6-3 y EN 61000-6-2 / FCC Parte 90 (para 2,4 GHz)

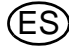

# <span id="page-45-0"></span>**8 Información para pedidos**

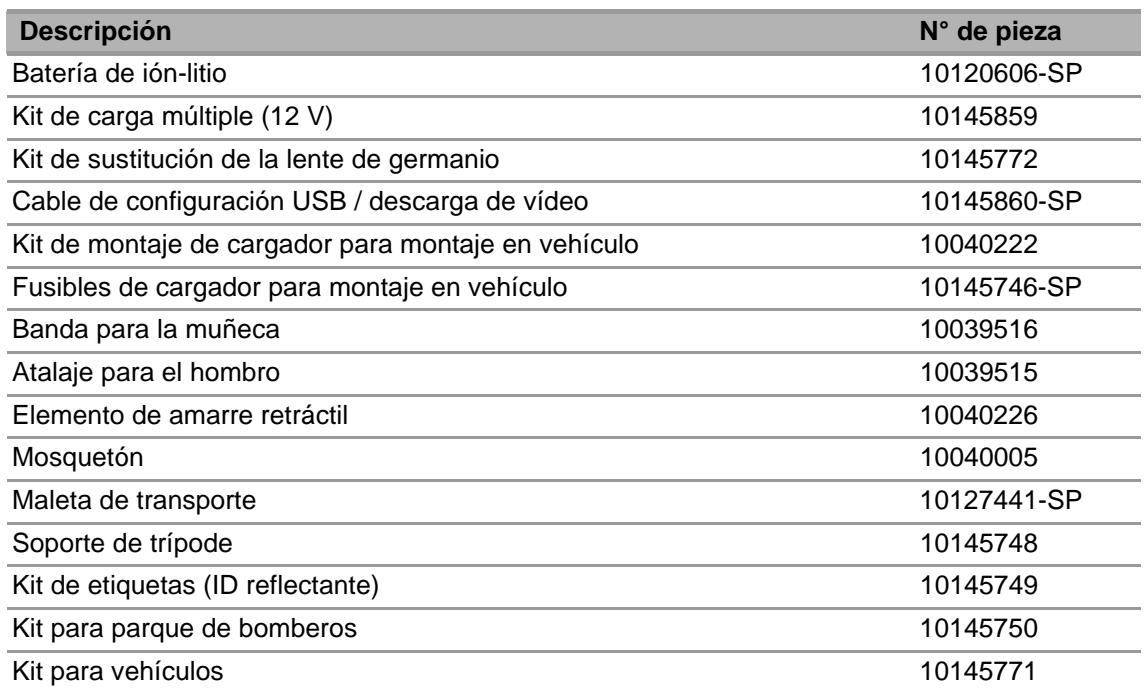

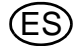

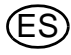

# **MSA - The Safety Company**

[ www.MSAsafety.com ]

**MSA North America MSA Corporate Center**  1000 Cranberry Woods Drive Cranberry Township, PA 16066 Phone 1-800-MSA-2222 Fax 1-800-967-0398

#### **Germany MSA AUER GmbH**

Thiemannstrasse 1 12059 Berlin Phone +49 [30] 68 86 0 Fax +49 [30] 68 86 15 17 info.de@MSAsafety.com

### **Italy**

**MSA Italiana S.p.A.** Via Po 13/17 20089 Rozzano [MI] Phone +39 [02] 89 217 1 Fax +39 [02] 82 59 228 info.it@MSAsafety.com

#### **Austria MSA AUER Austria Vertriebs GmbH**

Modecenterstrasse 22 MGC Office 4, Top 601 1030 Wien Phone +43 [0] 1 / 796 04 96 Fax +43 [0] 1 / 796 04 96 - 20 info.at@MSAsafety.com

#### **Spain**

**MSA Española, S.A.U.** Narcís Monturiol, 7 Pol. Ind. del Sudoeste 08960 Sant-Just Desvern [Barcelona] Phone +34 [93] 372 51 62 Fax +34 [93] 372 66 57 info.es@MSAsafety.com

# **SLOVAKIA**

**MSA AUER Slowakei - o.z.**  Horárska 12 815 24 Bratislava Phone +421 [2] 444 565 92 Fax +421 [2] 444 565 92 informacie@MSAsafety.com

# **BULGARIA**

**MSA Bulgaria** ул. Костенски Водопад 47 Б, ет. 1, офис 8 София 1404 Phone +359 [2] 958 25 85 Fax +359 [2] 958 25 95 infosofia@MSAsafety.com

#### **Canada MSA Canada**

16435 118th Avenue Edmonton AB T5V 1H2 Phone 1-800-672-2222 Fax 1-800-967-0398

# **Great Britain**

**MSA (Britain) Limited** Lochard House Linnet Way Strathclyde Business Park BELLSHILL ML4 3RA **Scotland** Phone +44 [16 98] 57 33 57 Fax +44 [16 98] 74 01 41 info.gb@MSAsafety.com

### **Switzerland**

**MSA Schweiz** Eichweg 6 8154 Oberglatt Phone +41 [43] 255 89 00 Fax +41 [43] 255 99 90 info.ch@MSAsafety.com

#### **Belgium**

**MSA Belgium N.V.** Duwijckstraat 17 2500 Lier Phone +32 [3] 491 91 50 Fax +32 [3] 491 91 51 info.be@MSAsafety.com

### **Czech republic**

**MSA Safety Czech s.r.o.** Dolnojircanska 270/22b 142 00 Praha 4 - Kamyk Phone +420 241440 537 Fax +420 241440 537 info.cz@MSAsafety.com

#### **Poland**

### **MSA Safety Poland Sp. z o.o.** Ul. Wschodnia 5A

05-090 Raszyn k/Warszawy Phone +48 [22] 711 50 00 Fax +48 [22] 711 50 19 info.pl@MSAsafety.com

#### **Russia**

**MSA Safety Russia** Походный проезд д.14. 125373 Москва Phone +7 [495] 921 1370 Fax +7 [495] 921 1368 info.ru@MSAsafety.com

# **Mexico**

**MSA deMexico, S A De C V**  Fraccionamiento Industrial Avenida Del Conde #6 76240 El Marques, Queretaro Phone 01 800 672 7222 Fax +52-44 2227 3943

# **France**

**MSA GALLET** Zone Industrielle Sud 01400 Châtillon sur Chalaronne Phone +33 [474] 55 01 55 Fax +33 [474] 55 47 99 info.fr@MSAsafety.com

#### **Netherlands**

**MSA Nederland** Kernweg 20 1627 LH Hoorn Phone +31 [229] 25 03 03 Fax +31 [229] 21 13 40 info.nl@MSAsafety.com

# **Sweden**

**MSA NORDIC** Kopparbergsgatan 29 214 44 Malmö Phone +46 [40] 699 07 70 Fax +46 [40] 699 07 77 info.se@MSAsafety.com

### **Hungary**

**MSA Safety Hungaria** Francia út 10 1143 Budapest Phone +36 [1] 251 34 88 Fax +36 [1] 251 46 51 info.hu@MSAsafety.com

# **Romania**

# **MSA Safety Romania S.R.L.**

Str. Virgil Madgearu, Nr. 5 Ap. 2, Sector 1 014135 Bucuresti Phone +40 [21] 232 62 45 Fax +40 [21] 232 87 23 info.ro@MSAsafety.com

# **UKRAINE**

**MSA Ukraina** вул. Новокостянтинiвська 13/10, офiс 305 04080 Київ Phone +380 [44] 205 56 40 Fax +380 [44] 205 56 41 infokiev@MSAsafety.com

**Brazil MSA do Brazil**

Avenida Roberto Gordon 138 CEP 09990-901 Diadema Sao Paulo-Brazil

#### **China**

**MSA Hong Kong** 25th Floor, Jupiter Tower, No. 9 Jupiter Street

#### **Japan**

**MSA Japan**  165-0051 Tokyo 30-16, Nishiwaseda 3-chome Shinjuku-ku

#### **International Sales**

[Africa, Asia, Australia, Latin America, Middle East]

# **MSA Europe**

Thiemannstrasse 1 12059 Berlin Phone +49 [30] 68 86 0 Fax +49 [30] 68 86 15 58 info.de@MSAsafety.com

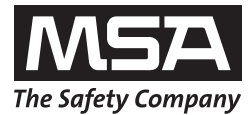